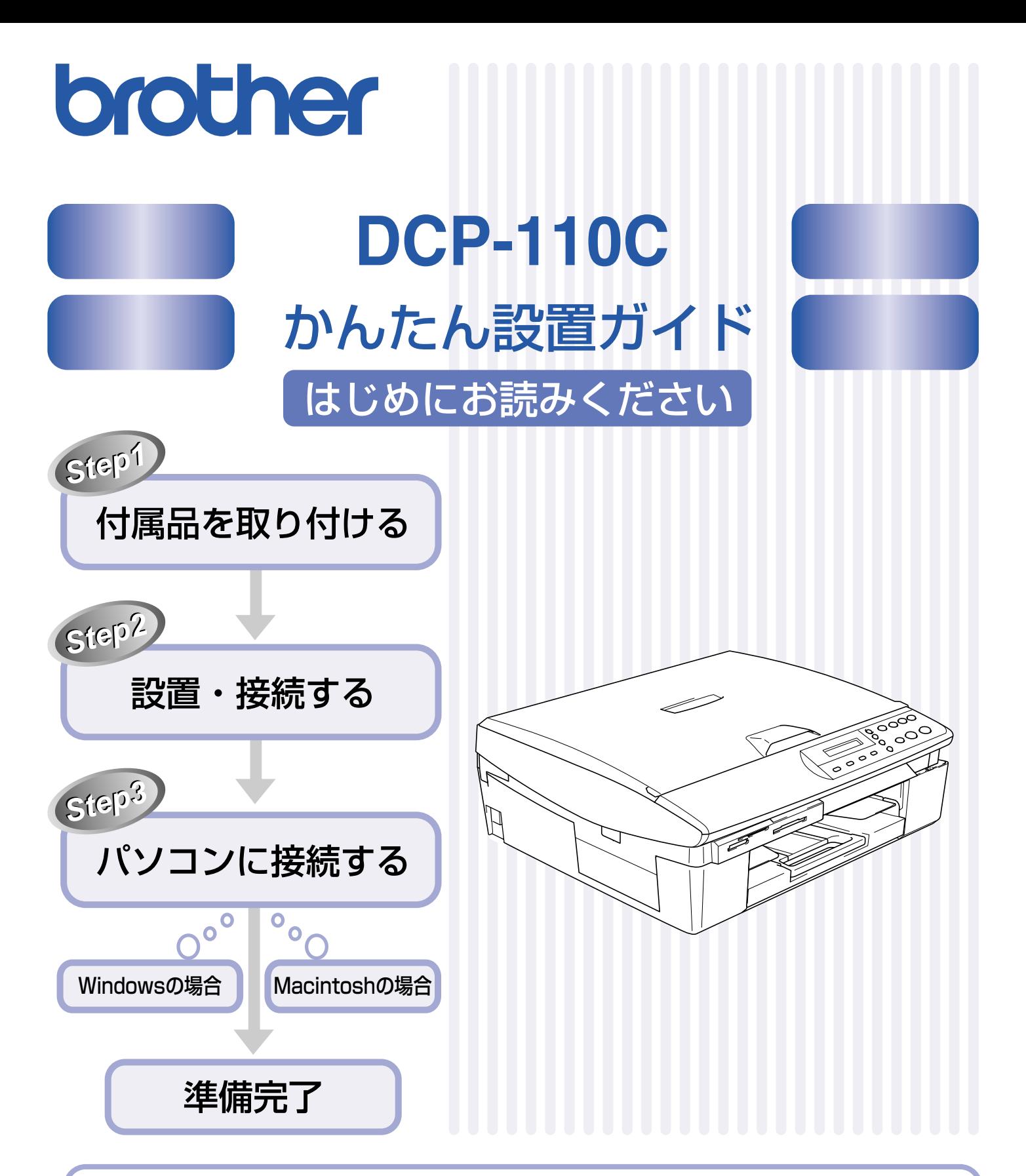

このたびは、当社の商品をお買い上げいただきまことにありがとうございます。� 当社商品をセッティングしていただくためにこのガイドをよくお読みください。� この商品の取り扱い・操作についてご不明な点がございましたら、下記お客様相談窓口(ブラザーコールセンター) にお気軽にお問い合わせください。� 受付時間:月~金 9:00 ~ 20:00<br>土 9:00 ~ 17:00  $9:00 \sim 17:00$ 日・祝日および当社(ブラザー販売(株))休日は休みとさせていただきます。 サービス&サポートページ(ブラザーソリューションセンター)[:http://solutions.brother.co.jp/](http://solutions.brother.co.jp/) お客様相談窓口 ② 0570-031523 ※上記番号がつながりにくいときは、 「**052-824ー5149** 」にご連絡ください。� 全国どこからでも市内通話料でご利用いただけます。�

本書は、なくさないように注意し、いつでも手に取ってみることができるようにしてください。�

## <span id="page-1-0"></span>**取扱説明書の構成**

本機には、以下の取扱説明書が同梱されています。

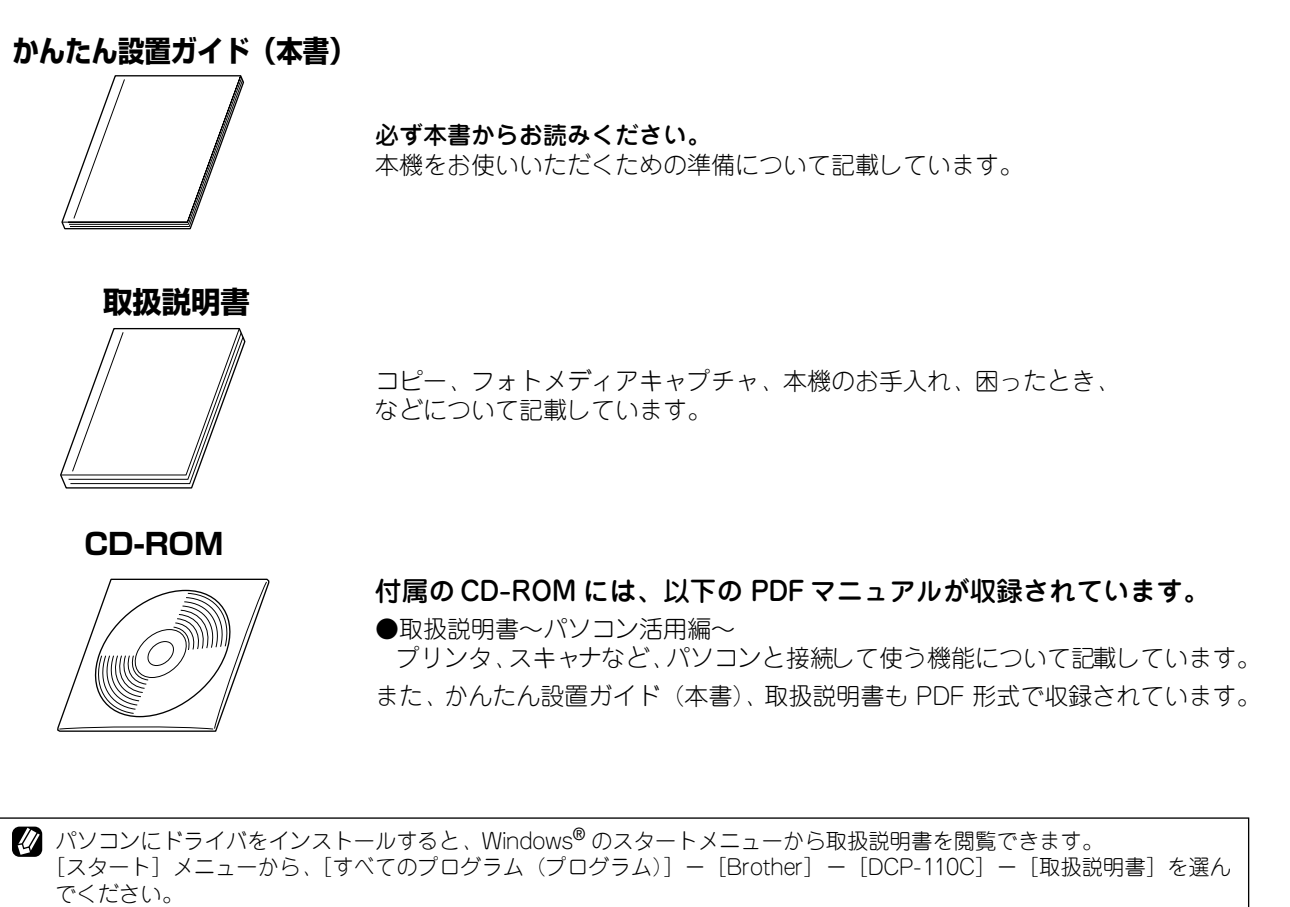

22 最新の取扱説明書は、ブラザーソリューションセンター [\(http://solutions.brother.co.jp/\)](http://solutions.brother.co.jp/) からダウンロードできます。

## <span id="page-1-1"></span>**本書のみかた**

#### **■ 本書で使用されている記号**

本書では、下記の記号が使われています。

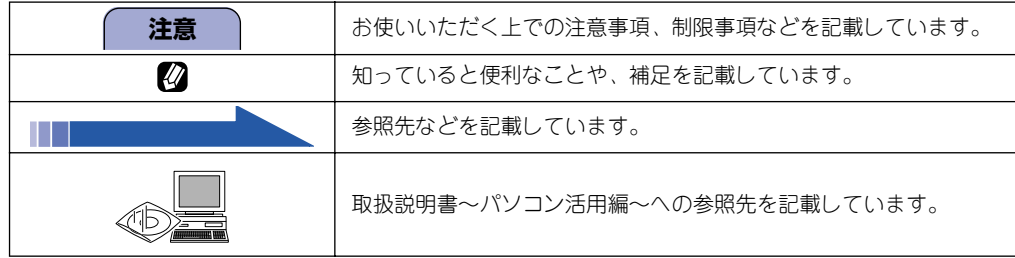

## <span id="page-2-0"></span>**各部の名称**

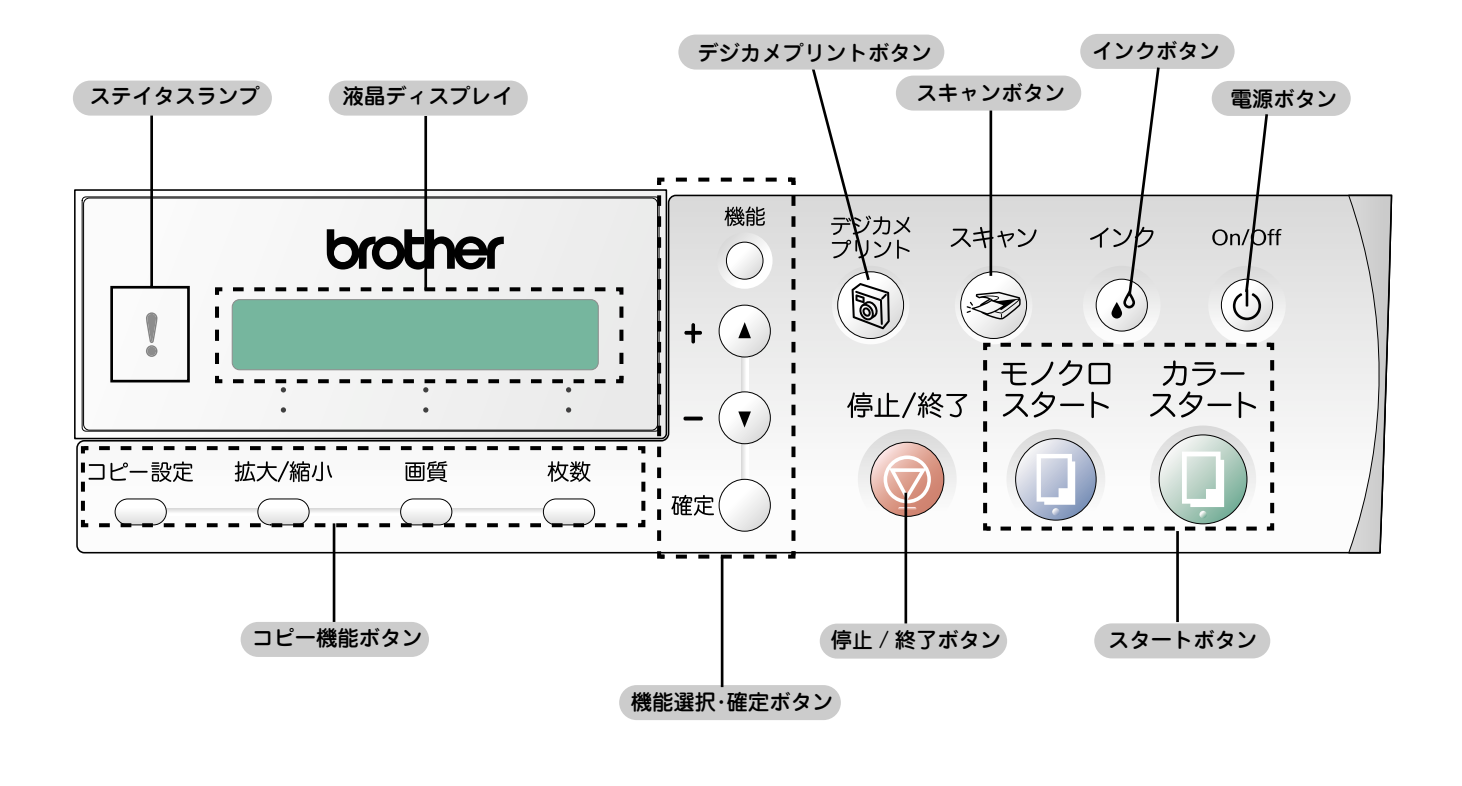

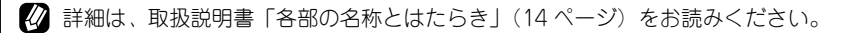

## <span id="page-3-0"></span>**安全にお使いいただくために**

このたびは本製品をお買い上げいただきましてまことにありがとうございます。

この「安全にお使いいただくために」では、お客さまや第三者への危害や損害を未然に防ぎ、本製品を安全にお 使いいただくために、守っていただきたい事項を示しています。

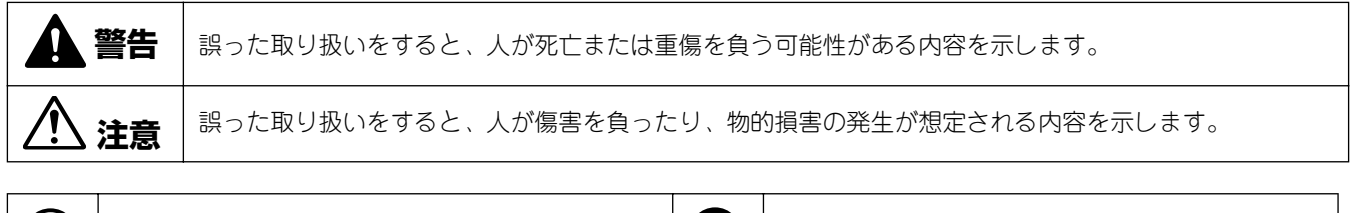

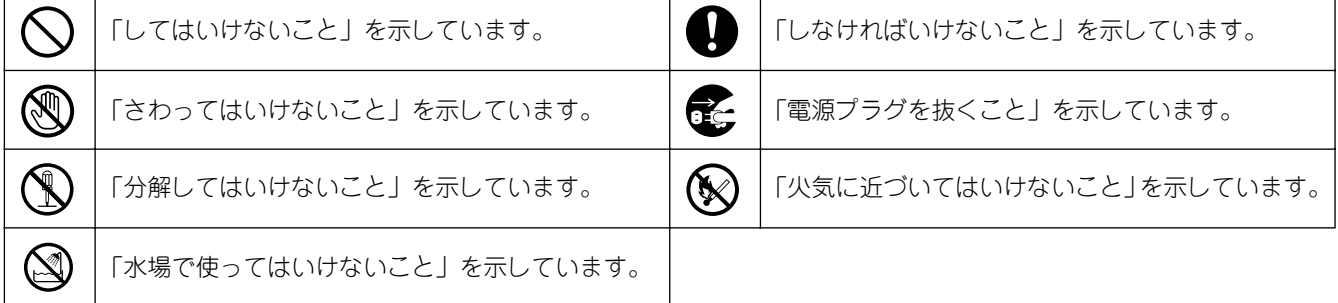

**注意**

- 本機は、情報処理装置など電波障害自主規制協議会(VCCI )の基準に基づく、クラス B 情報技術装置です。本機は、 家庭環境で使用することを目的としていますが、本機がラジオやテレビ受信機に近接して使用されると、受信障害を引 き起こすことがあります。取扱説明書に従って正しい取り扱いをしてください。
- 本製品は、厳重な品質管理と検査を経て出荷しておりますが、万一不具合がありましたら、「お客様相談窓口(コール センター)0570-031523」までご連絡ください。
- お客さまや第三者が、本製品の使用の誤り、使用中に生じた故障、その他の不具合、または本製品の使用によって受け られた損害については、法令上賠償責任が認められる場合を除き、当社は一切その責任を負いませんので、あらかじめ ご了承ください。
- 取扱説明書など、付属品を紛失した場合は、お買い上げの販売店にてご購入いただくか、ダイレクトクラブ(裏表紙) へご注文ください。

#### <span id="page-4-0"></span>**設置についてのご注意**

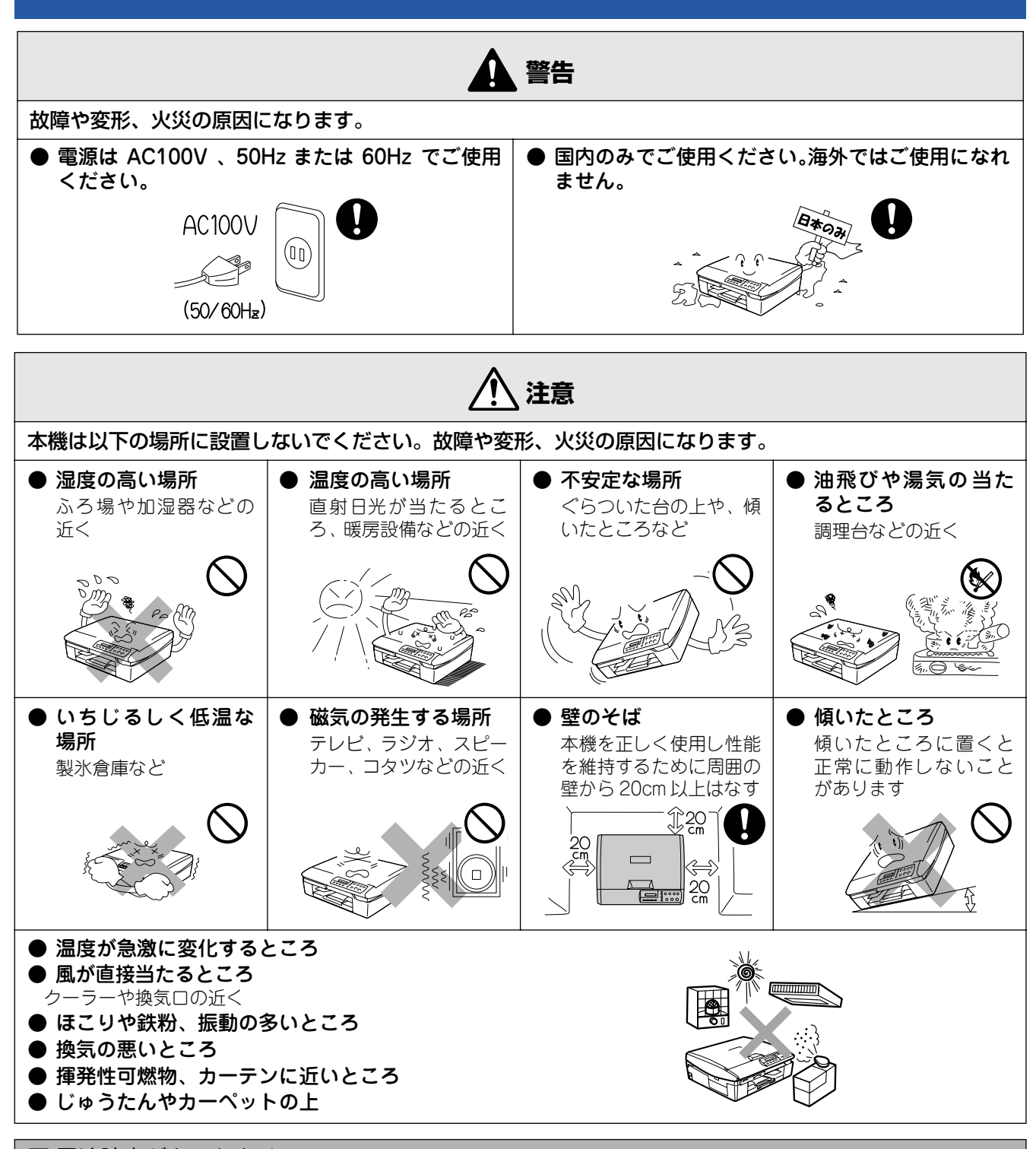

#### ■ 電波障害があるときは

近くに置いたラジオに雑音が入ったり、テレビ画面にちらつきやゆがみが発生することがあります。 その場合は電源コードをコンセントから一度抜いてください。電源コードを抜くことにより、ラジオやテレビが正常な状 態に回復するようでしたら、次の方法で対処してください。

- ・ 本機をテレビから遠ざける
- ・ 本機またはテレビの向きを変える

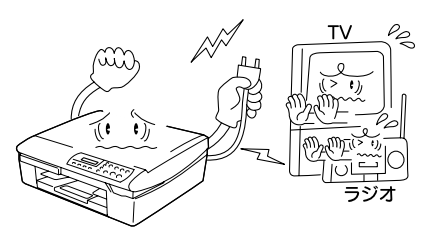

#### <span id="page-5-0"></span>**電源についてのご注意**

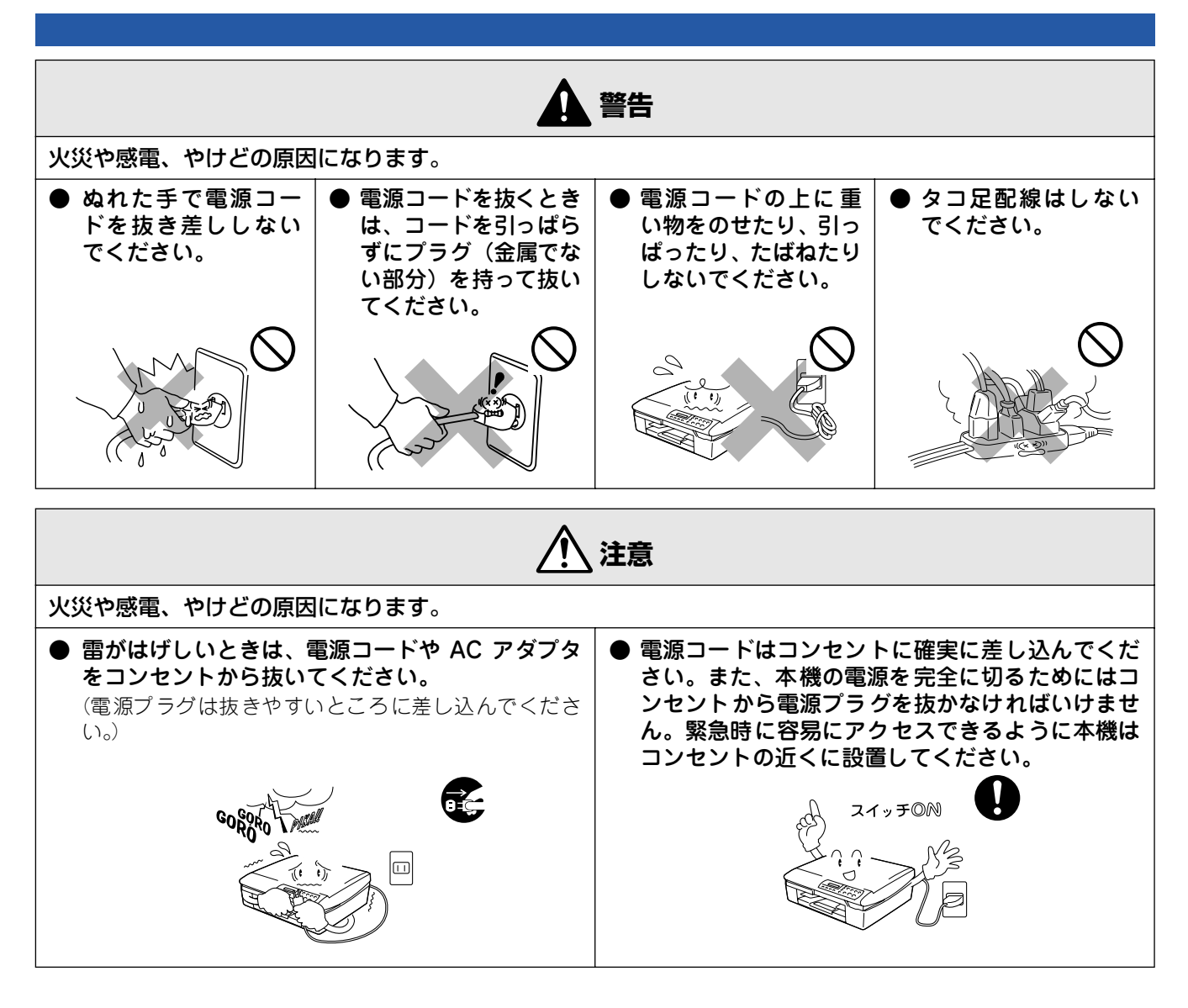

■ その他

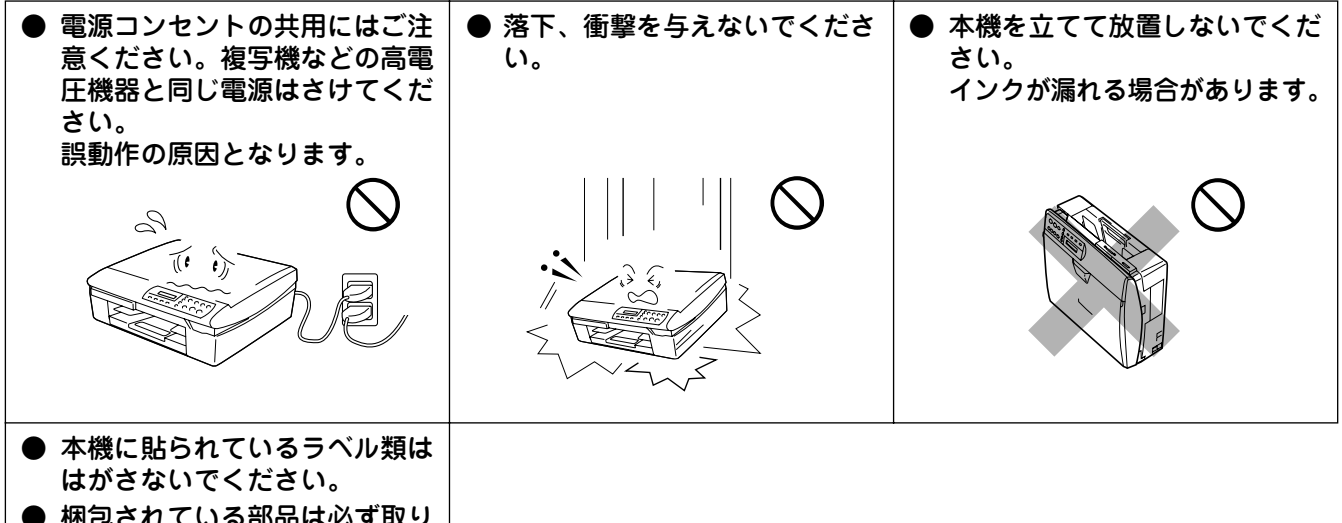

● 梱包されている部品は必ず取り 付けてください。

## <span id="page-6-0"></span>目次

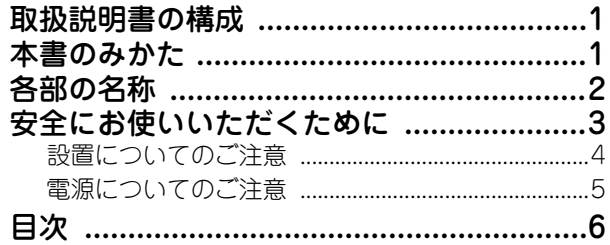

## STEP1 付属品を取り付ける .....................7

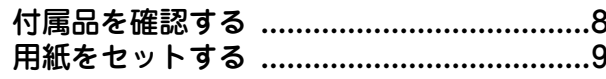

## STEP2 設置・接続する ......................... 11

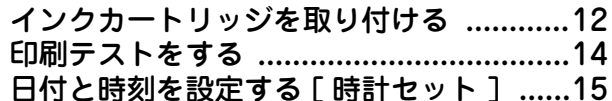

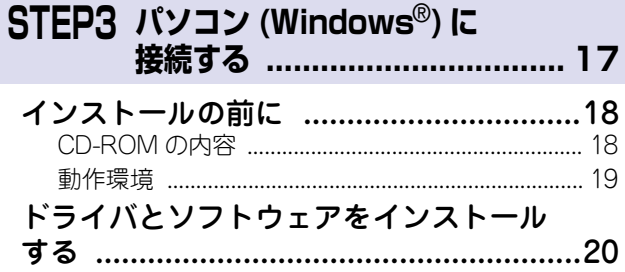

## STEP3 Macintosh<sup>®</sup> に接続する ......... 23

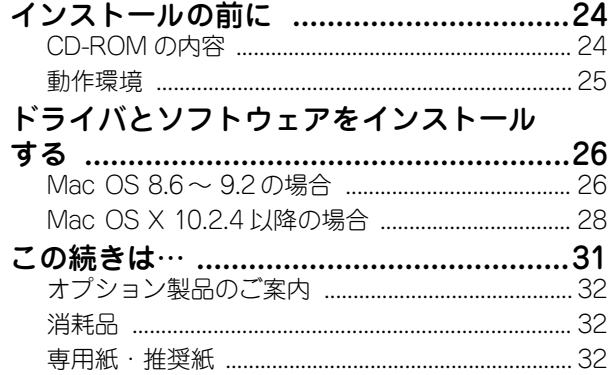

# アフターサービスのご案内<br>商標について

<span id="page-7-2"></span>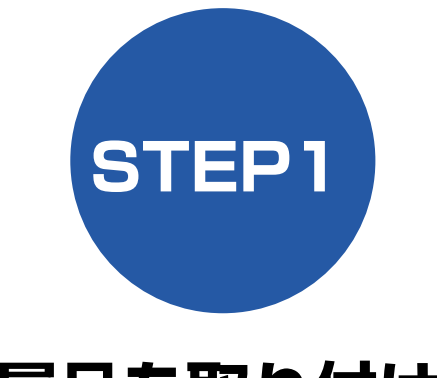

# <span id="page-7-3"></span>**付属品を取り付ける**

<span id="page-7-1"></span><span id="page-7-0"></span>本機を箱から出し、付属品の確認や取り付けを行います。

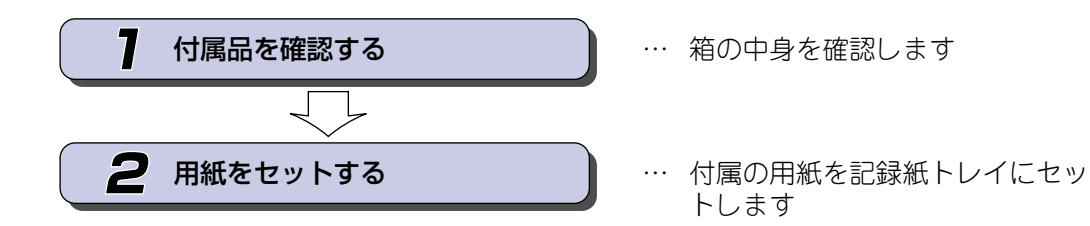

[STEP3](#page-17-1)<br>パソコン (Windows<sup>®</sup>) に接続する パソコン [\(Windows](#page-17-2) ®) に接続する

[STEP2](#page-11-1)<br>設置・接続する [設置・接続する](#page-11-2)

[STEP1](#page-7-1)<br>付属品を取り付ける [付属品を取り付ける](#page-7-0)

# <span id="page-8-0"></span>1 **付属品を確認する**

箱の中に下記の部品が揃っていることを確かめてください。本製品は、厳重な品質管理と検査を経て出荷してお りますが、万一足りないものがあった場合、違うものが入っていた場合、破損していた場合は、お買い上げの販 売店または「お客様相談窓口(ブラザーコールセンター)0570-031523」にご連絡ください。

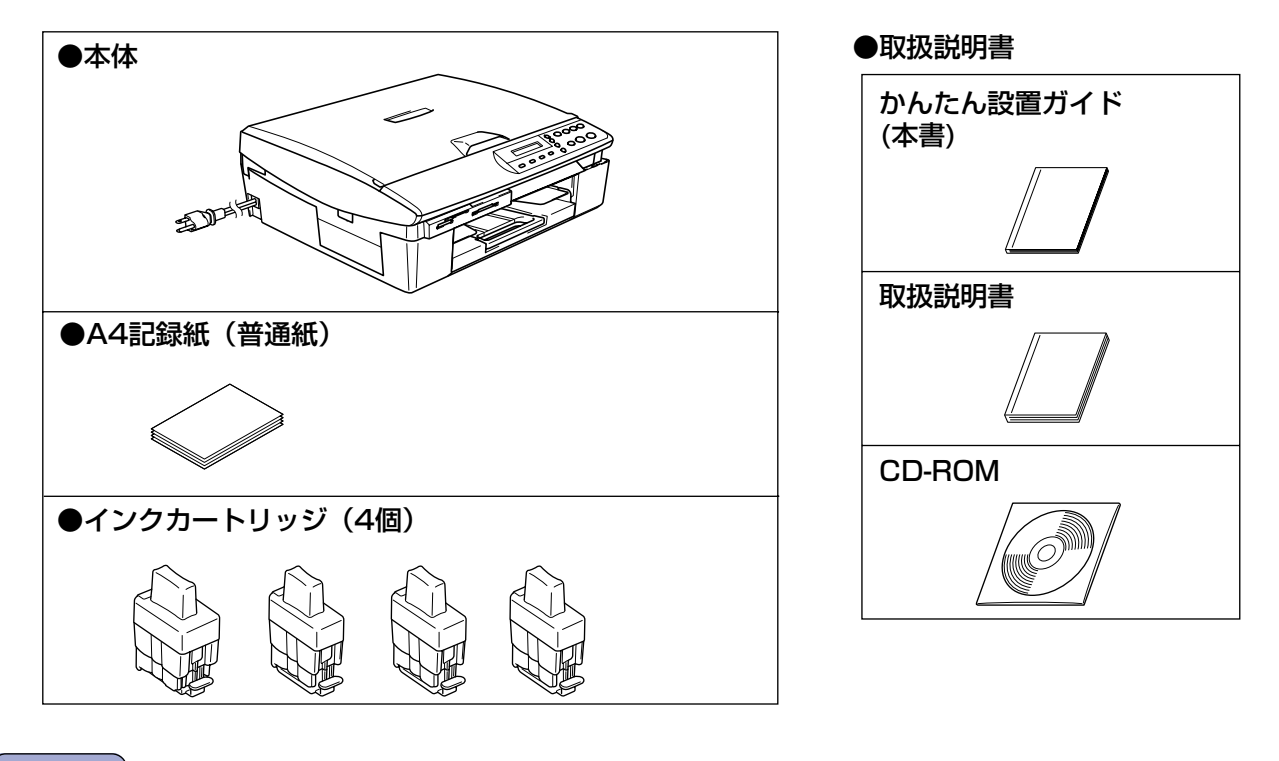

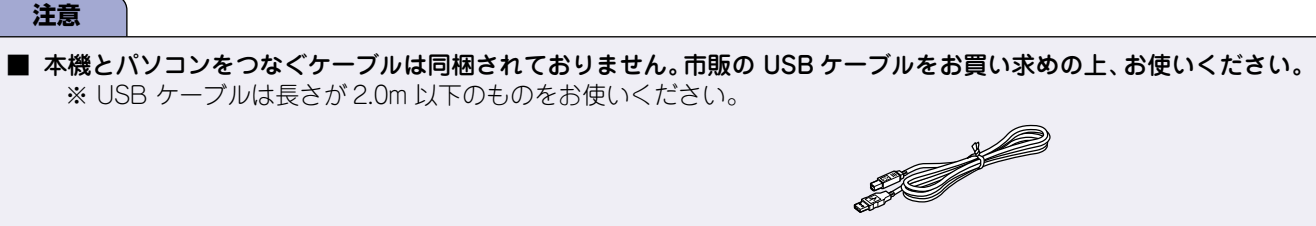

## ■ 箱を開けたときは 箱から本機を取り出したときは、シールやカバーを外してください。

また、箱や梱包材、保護カバー([「インクカートリッジを取り付ける」\(12 ページ\)](#page-12-1))は廃棄せずに保管してください。

# <span id="page-9-0"></span>2 **用紙をセットする**

「印刷テスト」を行うために、記録紙トレイに付属の記録紙(A4)をセットします。

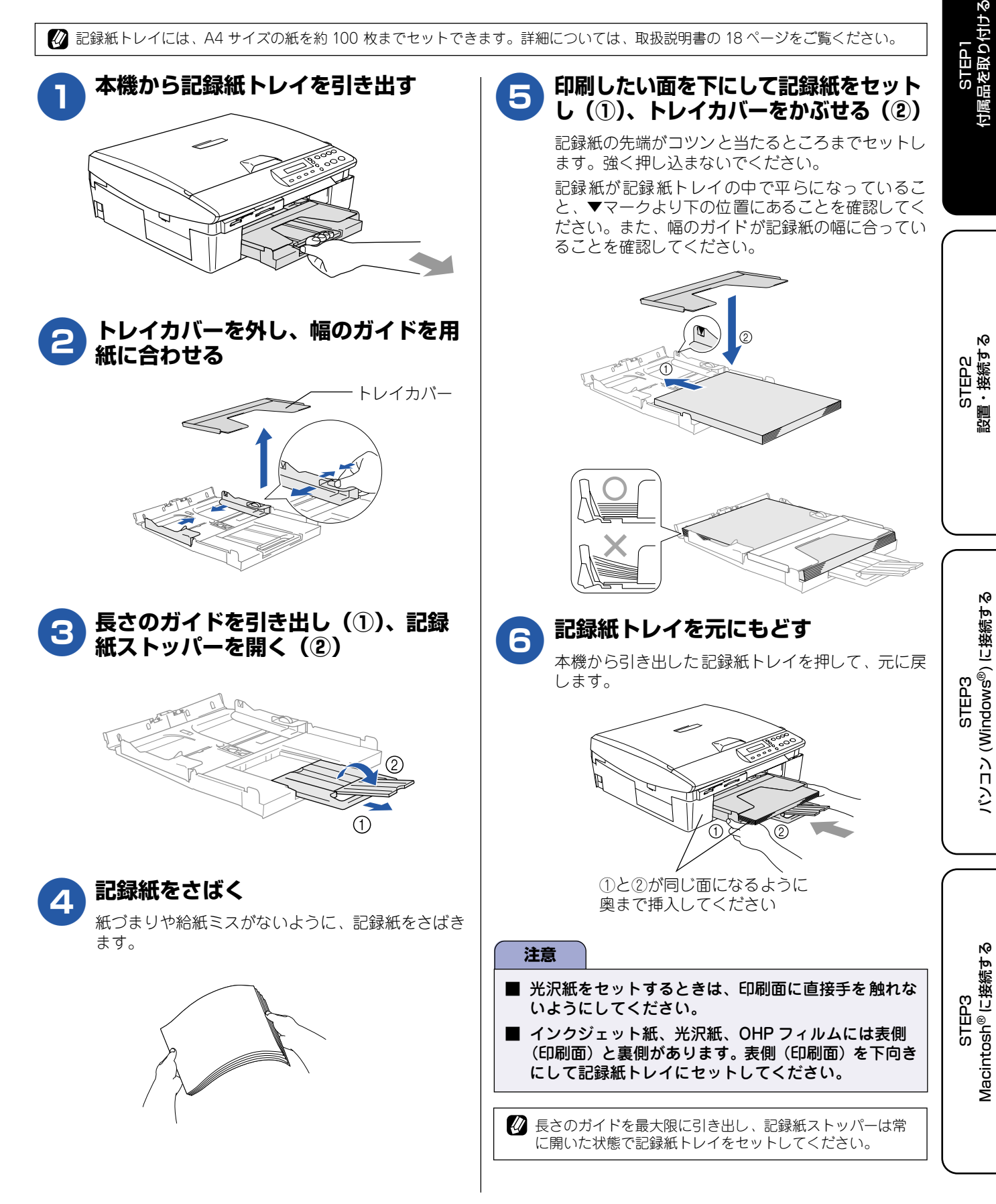

## **Memo**

<span id="page-11-1"></span>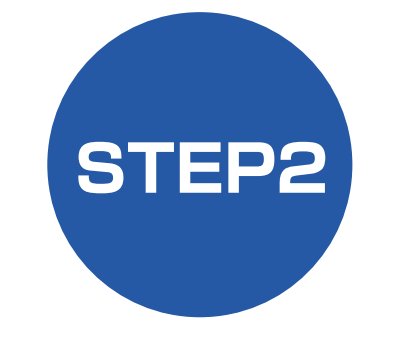

# <span id="page-11-2"></span>**設置・接続する**

<span id="page-11-3"></span><span id="page-11-0"></span>本機の準備が終わったら、次は電源を入れ、実際に印刷できるかどうかテストします。

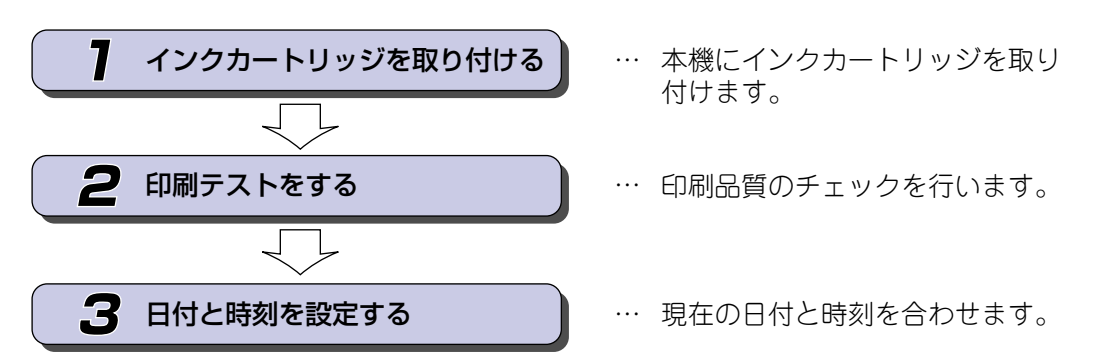

[STEP3](#page-17-1)<br>パソコン (Windows<sup>®</sup>) に接続する パソコン [\(Windows](#page-17-2) ®) に接続する

[STEP1](#page-7-2)<br>付属品を取り付ける [付属品を取り付ける](#page-7-3)

> [STEP2](#page-11-3) [設置・接続する](#page-11-0)

設置・接続する

# <span id="page-12-1"></span><span id="page-12-0"></span>1 **インクカートリッジを取り付ける**

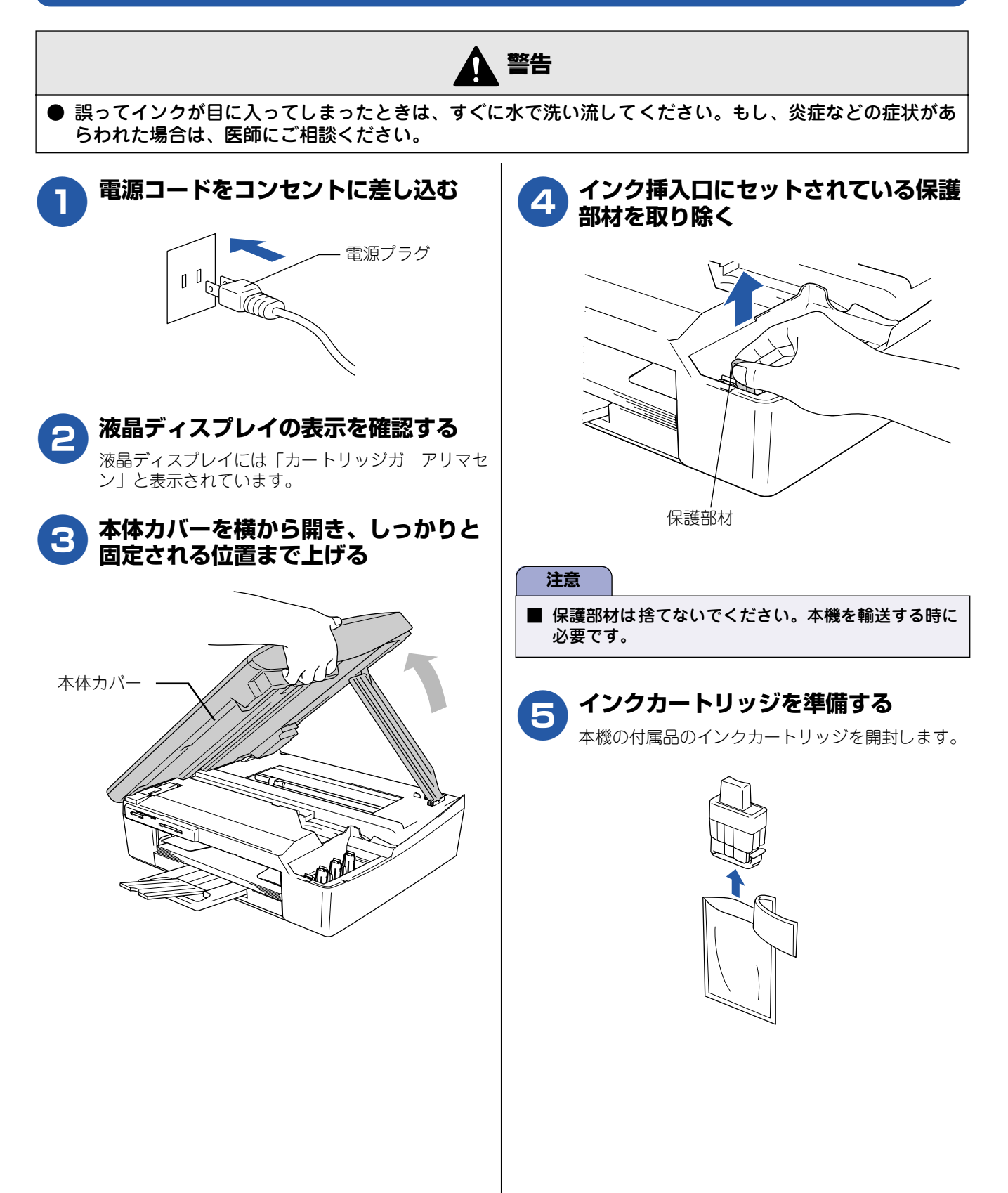

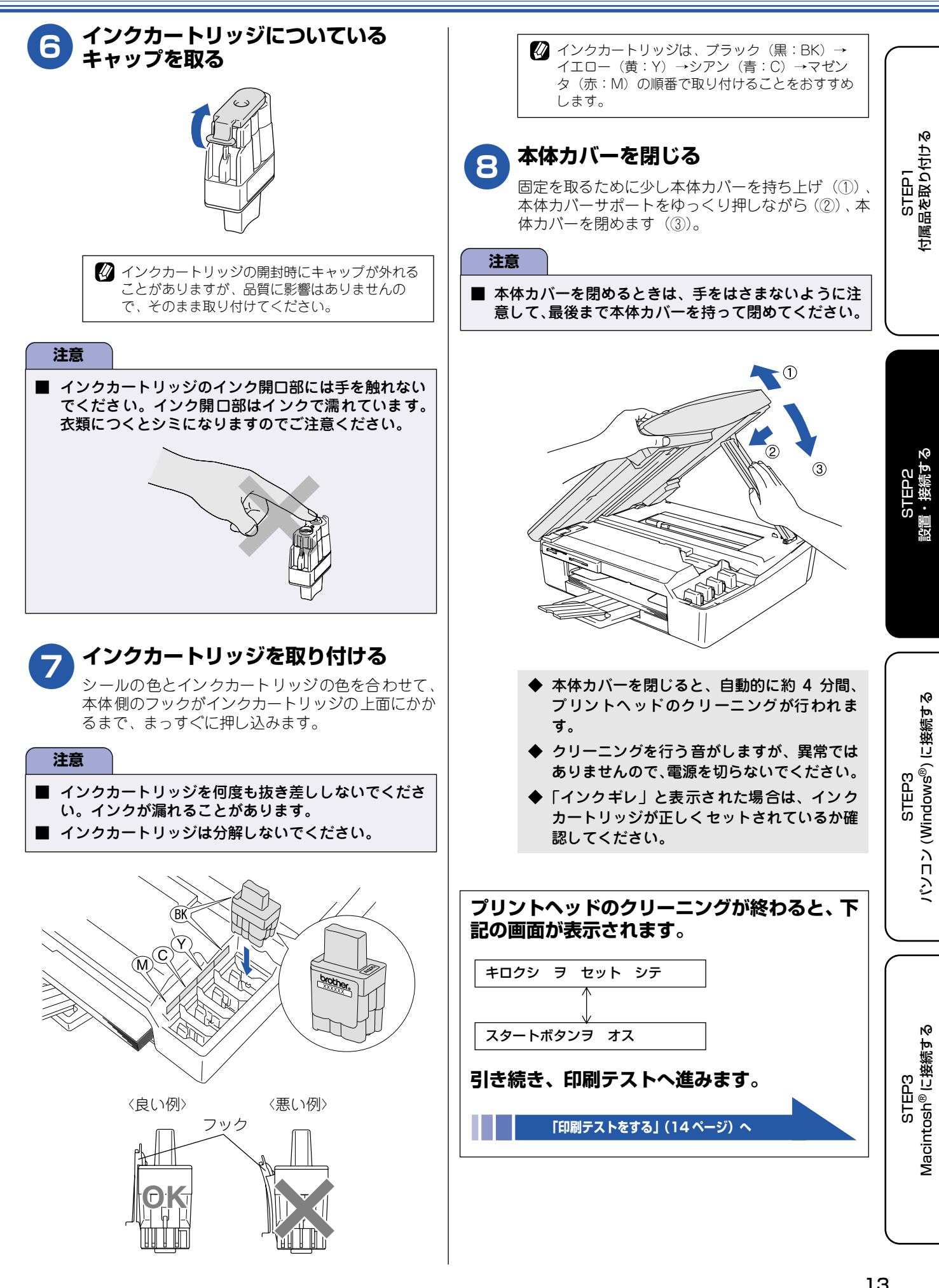

<span id="page-14-0"></span>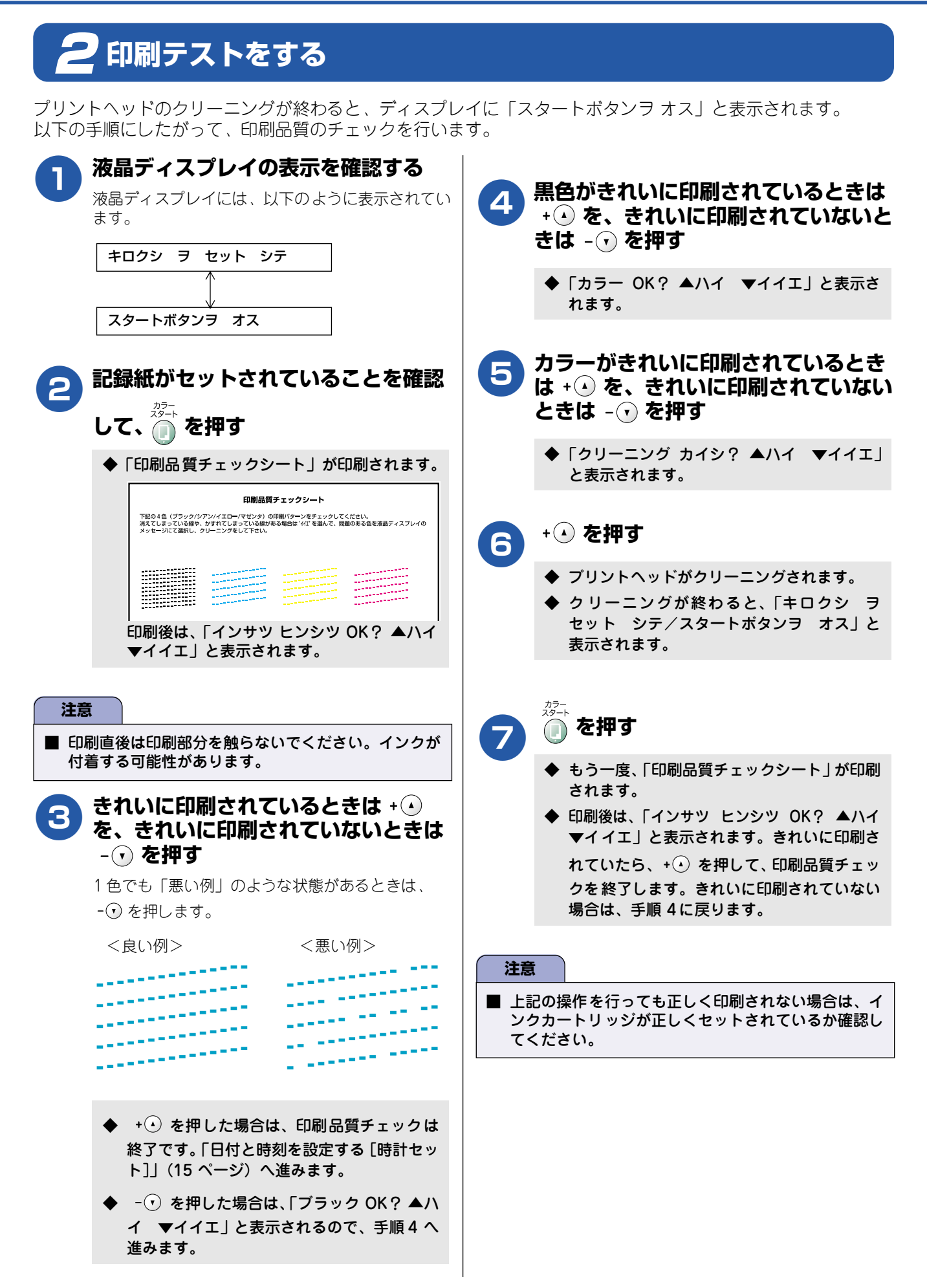

# <span id="page-15-0"></span>3 **日付と時刻を設定する [ 時計セット ]**

現在の日付と時刻を合わせます。この日付と時刻は本機が自動メンテナンスを行うときやスキャン TO カードの ファイル名としても使われます。

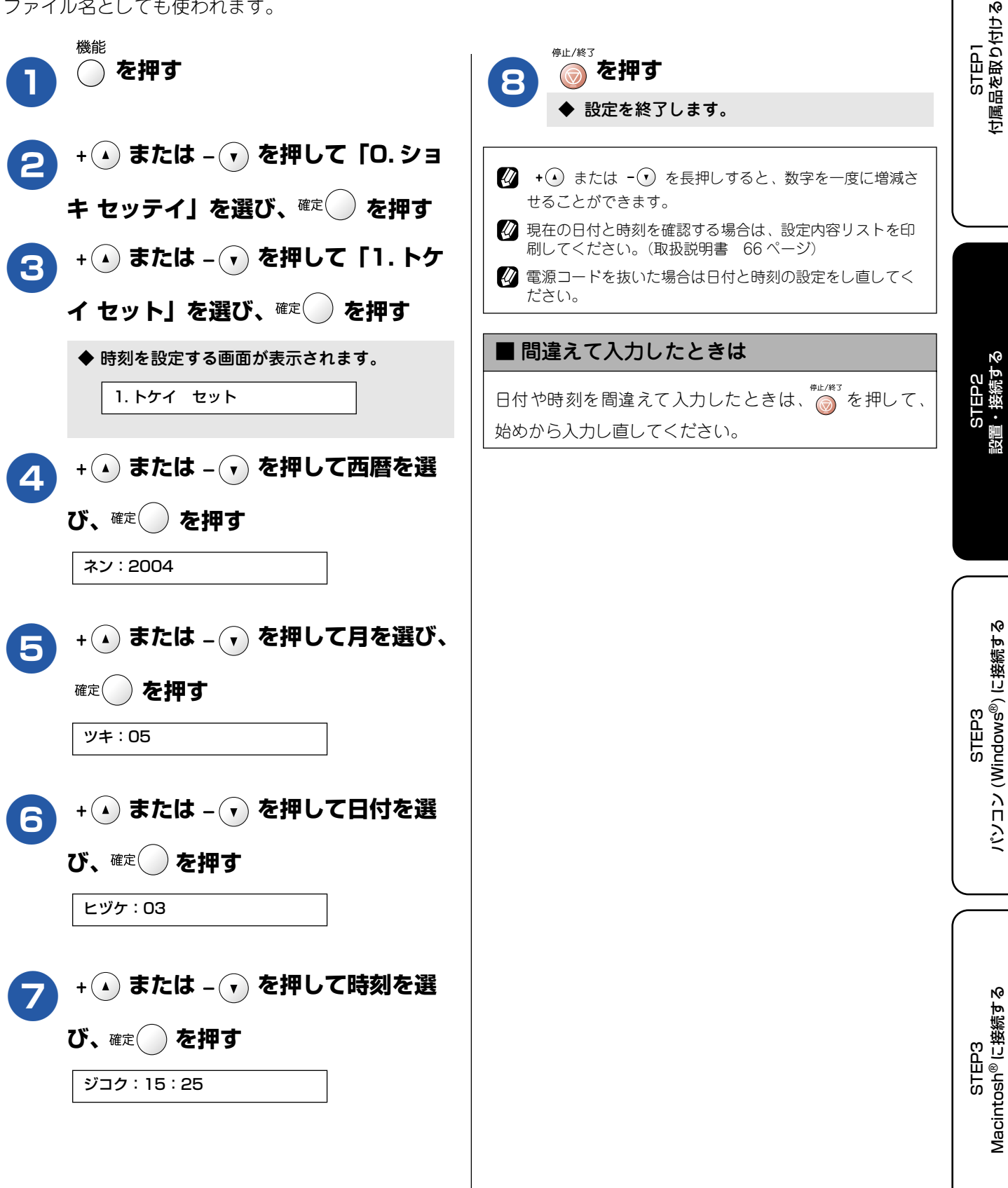

#### **Memo**

<span id="page-17-1"></span>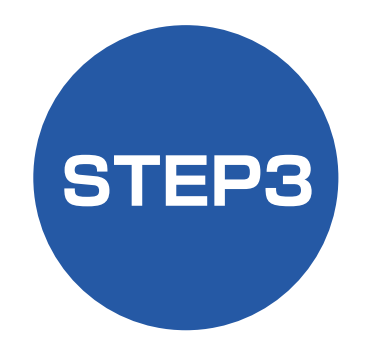

# <span id="page-17-3"></span><span id="page-17-2"></span>**パソコン (Windows**®**) に接続する**

<span id="page-17-0"></span>本機をパソコン(Windows® 機)と接続してプリンタやスキャナとして使用する場合は、付属のドライバやソフ トウェアをインストールする必要があります。(Macintosh® をお使いの方は、[「STEP3 Macintosh](#page-23-2)® に接続す [る」](#page-23-2)をお読みください。)

> STEP2 設置・接続する� Ų 1 [インストールの前に�](#page-18-0) 2[ドライバとソフトウェアを�](#page-20-0) インストールする�  $\overline{\bigtriangledown}$

- … 動作環境や制限事項を確認します
- …� 本機をプリンタやスキャナとして 使用するために必要なソフトウェ アをインストールします�

プリンタ、スキャナなどの各機能の使いかた� については、付属のCD-ROMに収録されている� 「取扱説明書~パソコン活用編~」をお読みください。

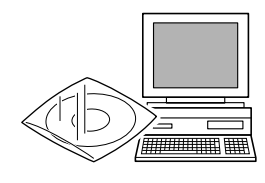

※ パソコン活用編は、付属のCD-ROM に収録されて� いるPDF マニュアルです。� Windows® のパソコンにドライバをインストール した後は、Windows®の「スタート]メニューから も閲覧できます。[\(1ページ\)](#page-1-0)

# <span id="page-18-0"></span>**インストールの前に**

本機をパソコンと接続してプリンタやスキャナとして使用する場合は、ドライバや付属のソフトウェアなどをイ ンストールする必要があります。 ソフトウェアをインストールする前に、CD-ROM に収録されている内容と、パソコンの動作環境を確認してく ださい。

ドライバとは、本機をプリンタやスキャナとして使用できるようにするためのソフトウェアです。

## <span id="page-18-1"></span>**CD-ROM の内容**

付属の CD-ROM をパソコンの CD-ROM ドライブにセットして表示される画面から、以下のことが行えます。

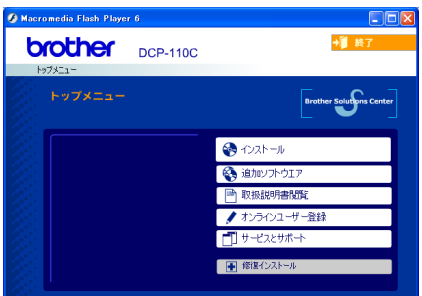

#### インストール

本機をプリンタやスキャナとして使用するために必 要なドライバをインストールします。また、本機を より便利にお使いいただくために以下のソフトウェ アもインストールします。

- ・ Presto!® PageManager® WIA 準拠のスキャナソフトウェアです。 ・ ControlCenter2.0
- スキャナ機能やコピー機能などさまざまな機能 の入り口となるソフトウェアです。
- ・ TrueType フォント ブラザーオリジナルの日本語フォントです。イン ストール時に「カスタム」を選ぶと、インストー ルできます。

#### 追加ソフトウェア

各種ドライバ、ソフトウェアを追加インストールで きます。

- ・ NewSoft® Presto!® Image Folio 画像を編集できるソフトウェアです。 ・ Brother 日本語 OCR
- スキャンして読み取った原稿を、文字データ(テ キストデータ)に変換するソフトウェアです。
- · Adobe<sup>®</sup> Acrobat<sup>®</sup> Reader<sup>®</sup> 取扱説明書をパソコン上で閲覧する場合に必要 なソフトウェアです。

#### 取扱説明書閲覧

以下の取扱説明書がパソコン上で閲覧、印刷できま す。 ・ かんたん設置ガイド(本書) ・ 取扱説明書

• 取扱説明書~パソコン活用編~

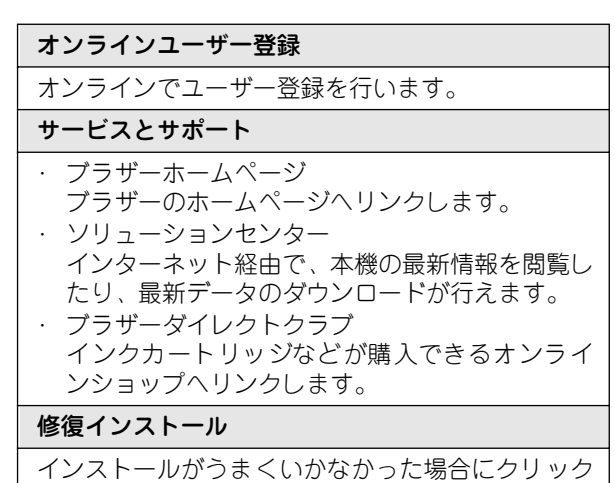

すると、ドライバを自動的に修復します。

## <span id="page-19-0"></span>**動作環境**

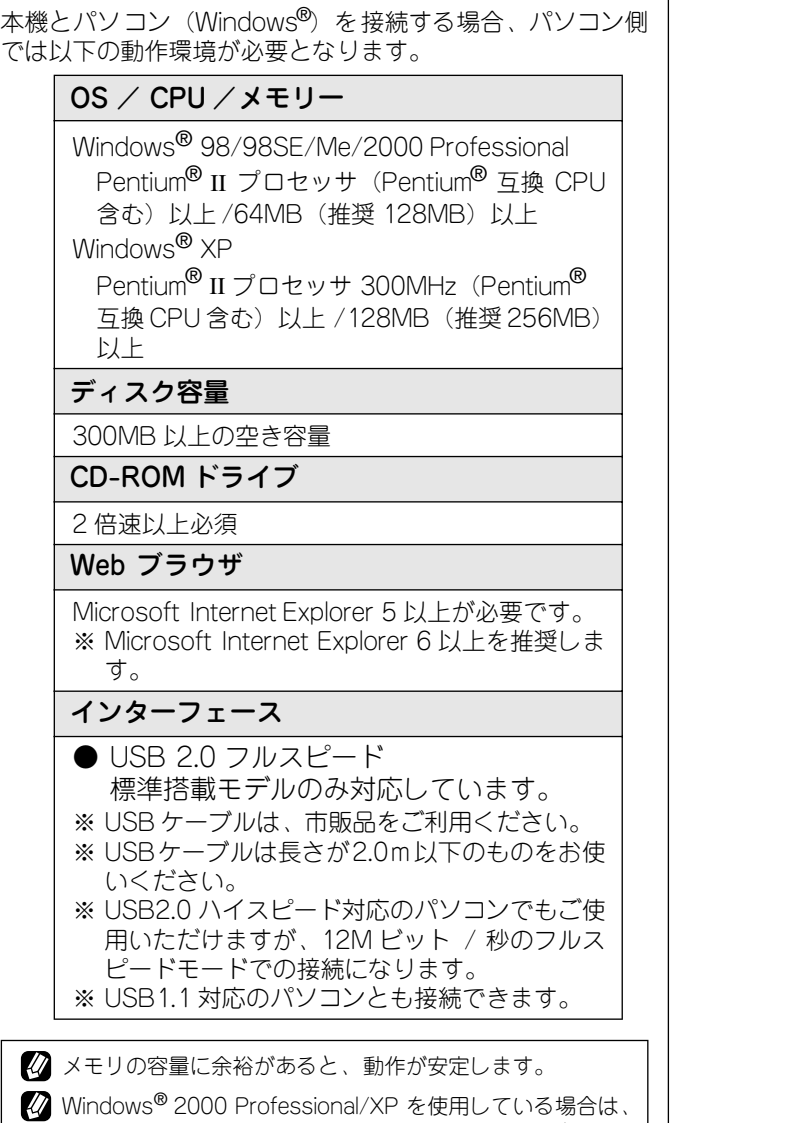

「アドミ二ストレータ(Administrator)権限」でログオン する必要があります。

STEP1<br>付属品を取り付ける [付属品を取り付ける](#page-7-3)

#### <span id="page-20-0"></span>2 **ドライバとソフトウェアをインストールする 注意** ■ インストールをする前に、「STEP1 付属品を取り付ける」「STEP2 設置・接続する」が終わっていることをご確認 ください。 ■ メモリーカードが本機のカードスロットに差し込まれていないことをご確認ください。 ■ アンインストールやその他の技術情報は、CD-ROM に収録されている「README」をお読みください。 4**「インストール」をクリックする 注意** ■ ここではまだUSBケーブル は接続しないでください。 **brother** DCP-110C  $F = T + T$ **Brother Solution**  $\bigotimes$   $\bigcirc$   $\lambda$   $\vdash$   $\Downarrow$ ■<del>ブ</del><br>×ブラザー製品を動作<br>- - = = = = = = = = = = = = = = **SA** タドライノ、PC-FAXドライノ、リモ<br>アップ(本ブラザー製品の設定を<br>・トロールできる提供いたインフトー 1**本機の電源コードをコンセントから 外す** ŋθ ◆ ドライバとソフトウェアのインストールが始 まります。 電源プラグ **注意** 2**パソコンの電源を入れる** ■ 以下の画面が表示されたときは、[OK] をクリックし、 Windows® 2000 Professional/XP を使用している Windows® をアップデートしてください。パソコンが 場合は、「アドミニストレータ(Administrator)権 再起動すると、自動的にインストールが続行されま 限」でログオンします。 す。**3 付属の CD-ROM をパソコンの CD-**INST32 MFCドライバノソフトウエアをインストールする前にWindowsをアップデートする必要があります。<br>アップデートを閉始する場合はOKをクリックして〈ださい。 ⚠ **ROM ドライブにセットする** 正しくアップデートを完了するにはOKをクリックしてパソコンを再起動してください。 モデルを選択する画面が表示されたときは、お使い パソコンが再記動すると、インストールは自動的に再開されます。  $\overline{\begin{array}{c} \text{OK} \end{array}}$ のモデルをクリックします。  $\sqrt{2}$ ◆ メイン画面が表示されます。 **brother** DCP-110C →■ 約  $F''''$ **Brother Solutions**  $\bigcirc$   $\bigcirc$   $\mathbb{R}$   $\rightarrow$   $\mathbb{R}$ <br />
追加ソフトウエ □ 取扱説明書関覧 ★オンラインユーザー登録 門サゼスとサポート 一中 修復化 画面が表示されないときは、「マイコンピュータ」から CD-ROM ドライブをダブルクリックし、「SETUP.EXE」をダ ブルクリックしてください。

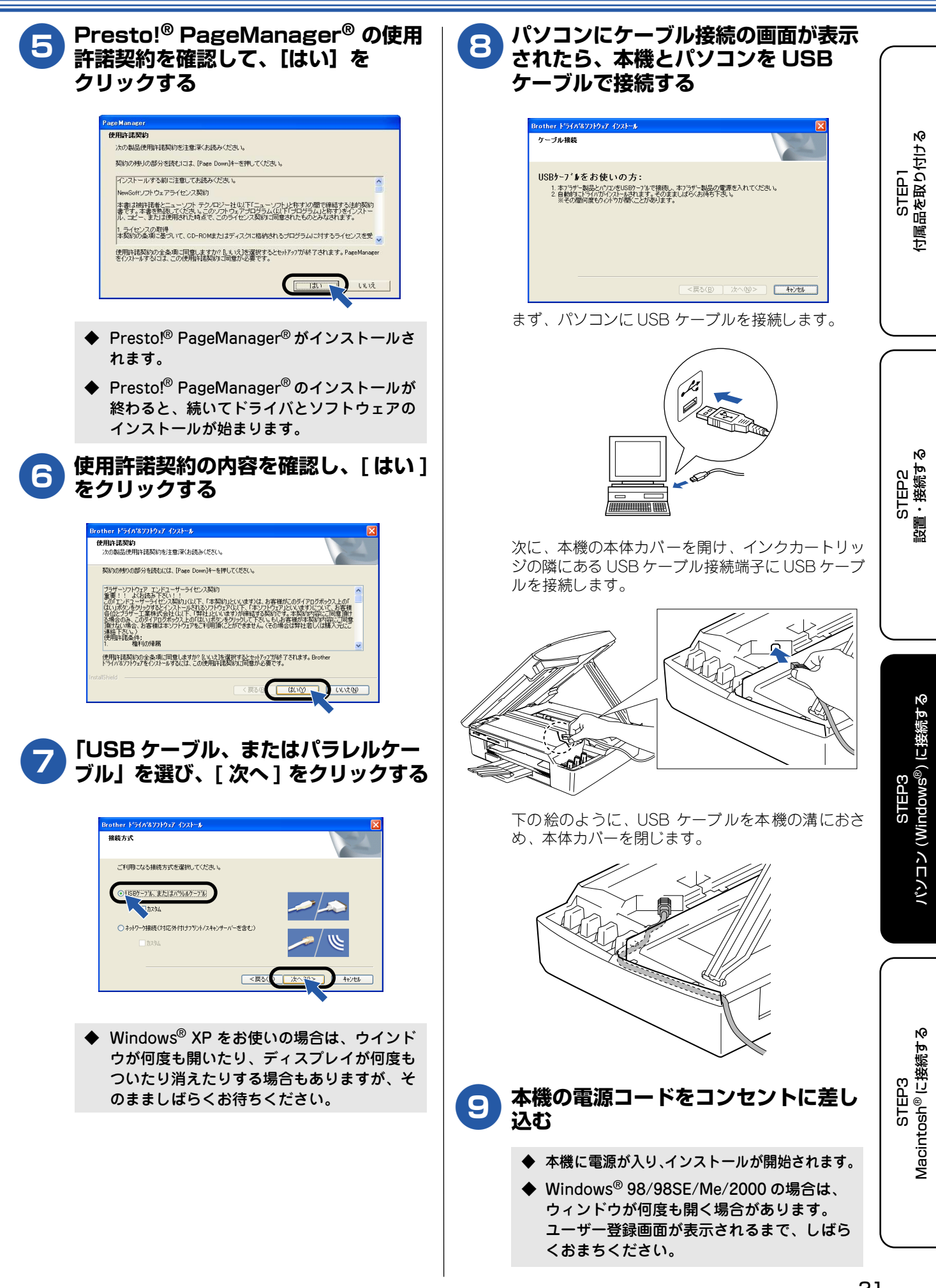

21

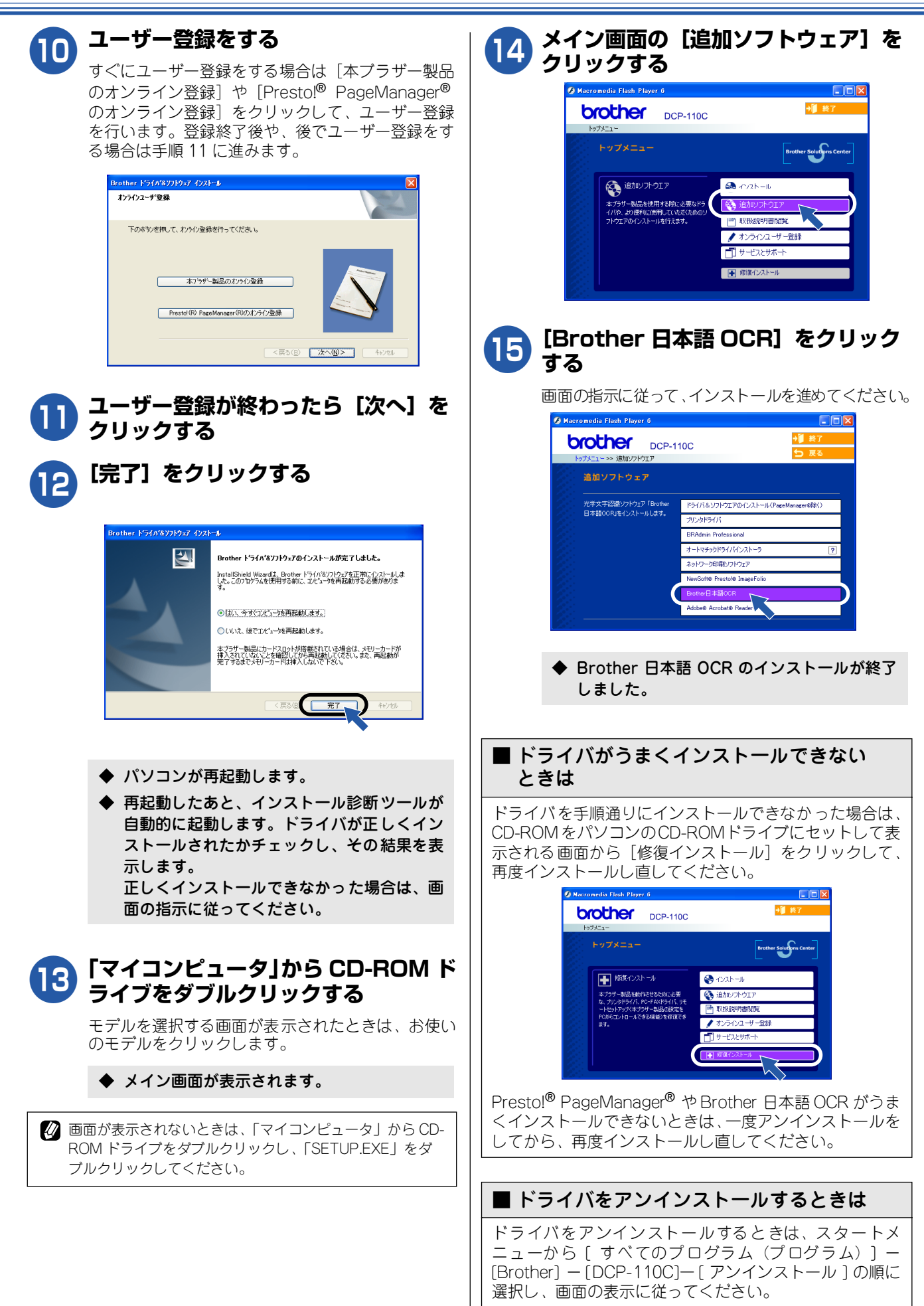

<span id="page-23-1"></span>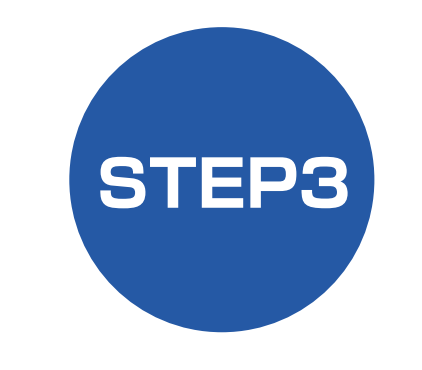

# <span id="page-23-2"></span>**Macintosh**® **に接続する**

<span id="page-23-3"></span><span id="page-23-0"></span>本機を Macintosh® と接続してプリンタやスキャナとして使用する場合は、付属のドライバやソフトウェアをイ ンストールする必要があります。(Windows® をお使いの方は、[「STEP3 パソコン \(Windows](#page-17-2)®) に接続する」を お読みください。)

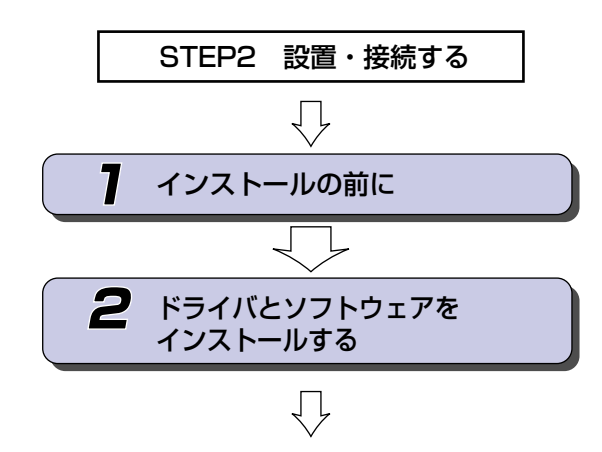

プリンタ、スキャナなどの各機能の使いかた� については、付属のCD-ROMに収録されている� 「取扱説明書~パソコン活用編~」をお読みください。

 $\dots$ 動作環境や制限事項を確認します�

…� 本機をプリンタやスキャナとして 使用するために必要なソフトウェ アをインストールします�

> バンコン (Windows®)に接続する ®) に接続する STEP3 パソコン [\(Windows](#page-17-2)

STEP1<br>付属品を取り付ける [付属品を取り付ける](#page-7-3)

STEP2<br>設置・接続する [設置・接続する](#page-11-2)

# <span id="page-24-0"></span>**インストールの前に**

本機を Macintosh® と接続してプリンタやスキャナとして使用する場合は、ドライバや付属のソフトウェアなど をインストールする必要があります。

ソフトウェアをインストールする前に、CD-ROM に収録されている内容と、Macintosh® の動作環境を確認して ください。

ドライバとは、本機をプリンタやスキャナとして使用できるようにするためのソフトウェアです。

### <span id="page-24-1"></span>**CD-ROM の内容**

付属の CD-ROM を Macintosh® の CD-ROM ドライブにセットして表示される画面から、以下のことが行えます。

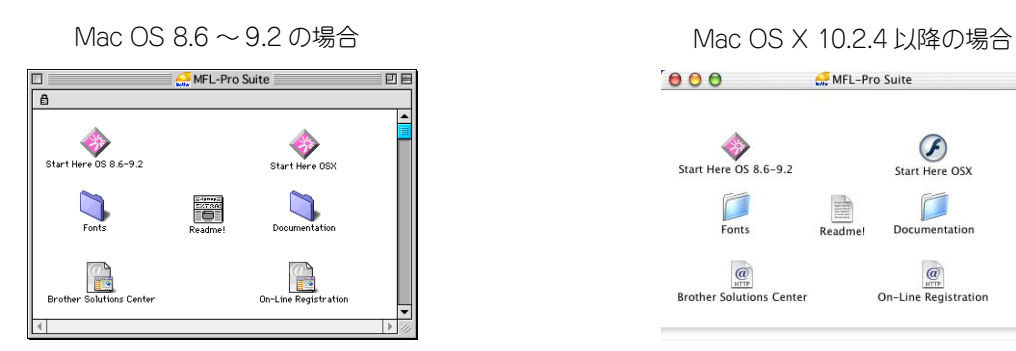

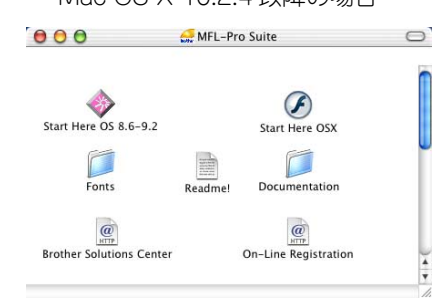

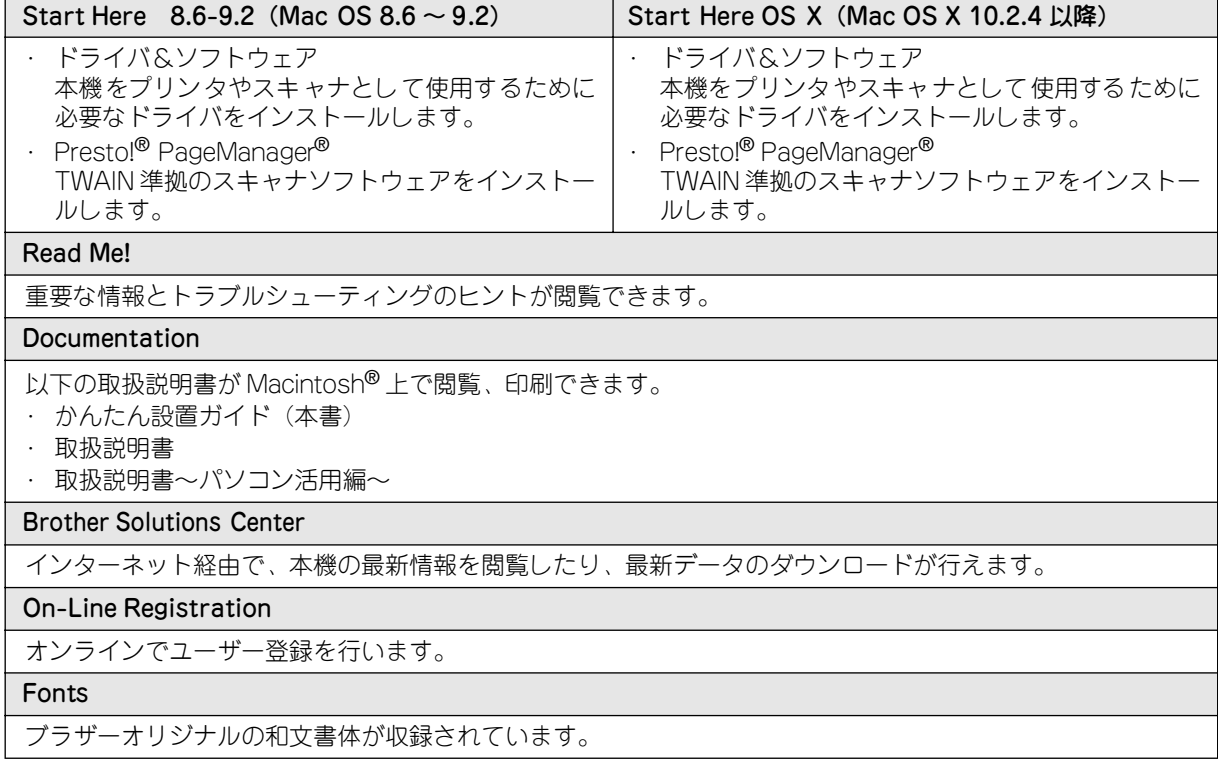

#### <span id="page-25-0"></span>**動作環境**

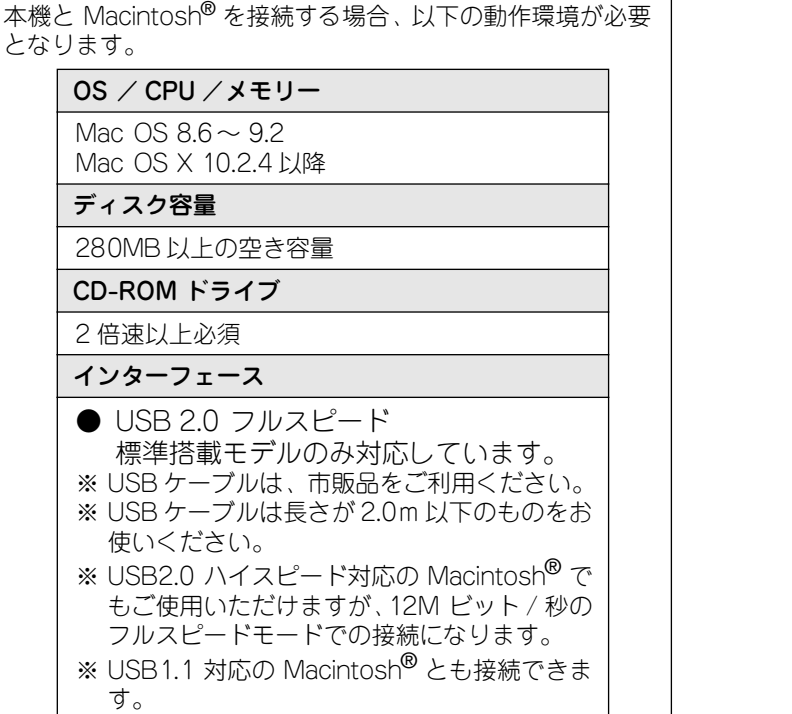

2 メモリの容量に余裕があると、動作が安定します。

**注意**

- Mac OS 9.0.2/9.0.3 をお使いの場合は、Mac OS 9.0.4 にアップグレードしてください。
- Mac OS 10.2 をお使いの場合は、Mac OS 10.2.4 以 降へのアップグレードが必要となります。

#### ■ OS 対応表

お使いいただいている Macintosh ® の OS によって、本 機で使用できる機能が異なります。

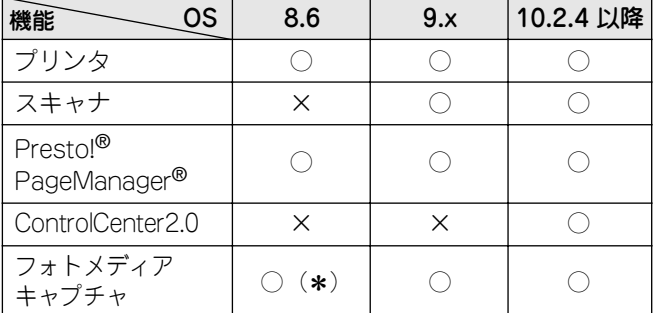

( \*)USB Mass Storage Support1.3.5 のダウンロードが必要で す。詳しくは、「取扱説明書(パソコン活用編)」をお読みく ださい。

STEP1<br>付属品を取り付ける 付属品を取り付ける

# <span id="page-26-0"></span>2 **ドライバとソフトウェアをインストールする**

- **注意** ■ インストールをする前に、「STEP1 付属品を取り付ける」「STEP2 設置・接続する」が終わっていることをご確認 ください。
- メモリーカードが本機のカードスロットに差し込まれていないことをご確認ください。
- アンインストールやその他の技術情報は、CD-ROM にある「README」をお読みください。

#### <span id="page-26-1"></span>**Mac OS 8.6 ~ 9.2 の場合**

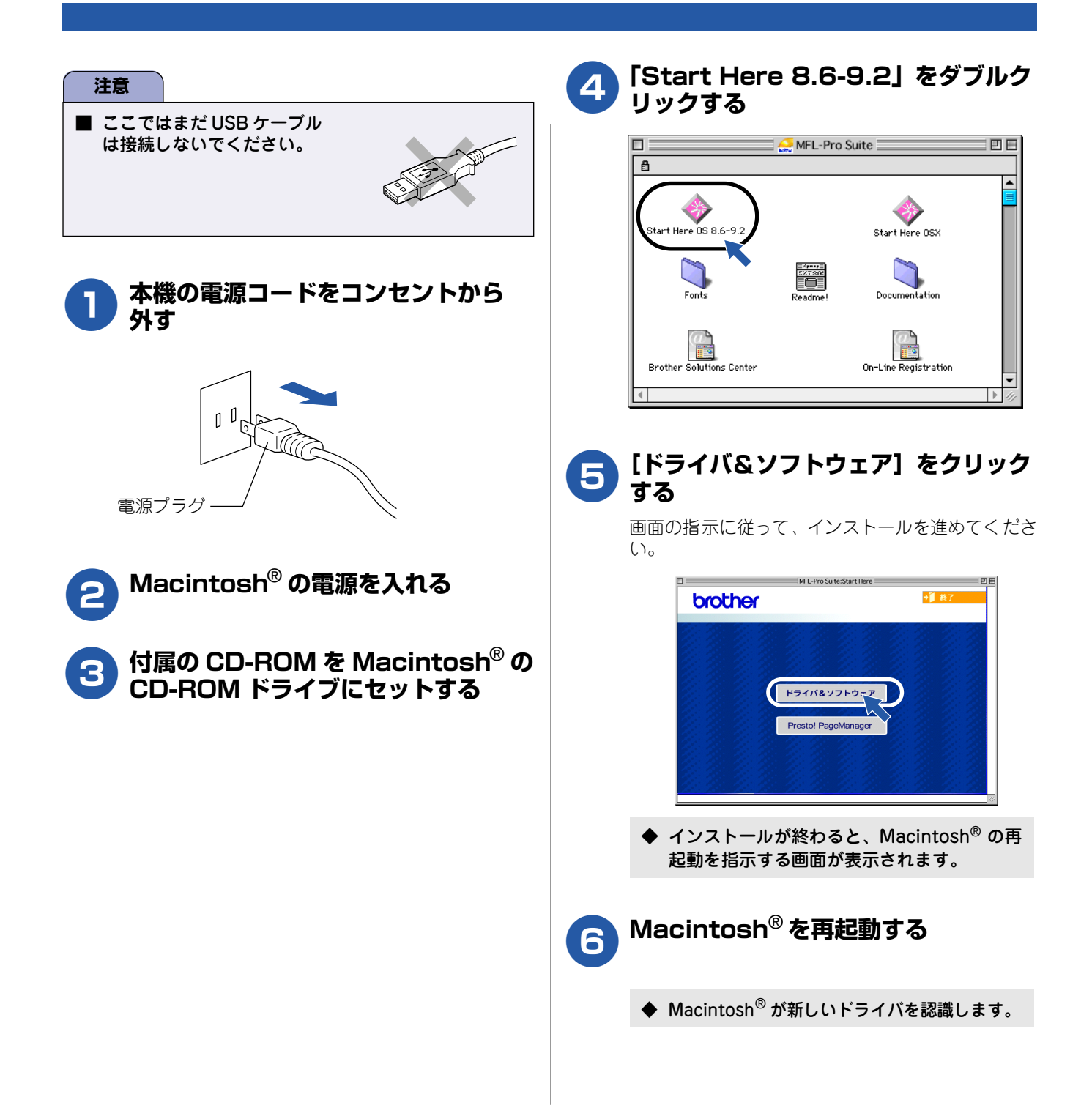

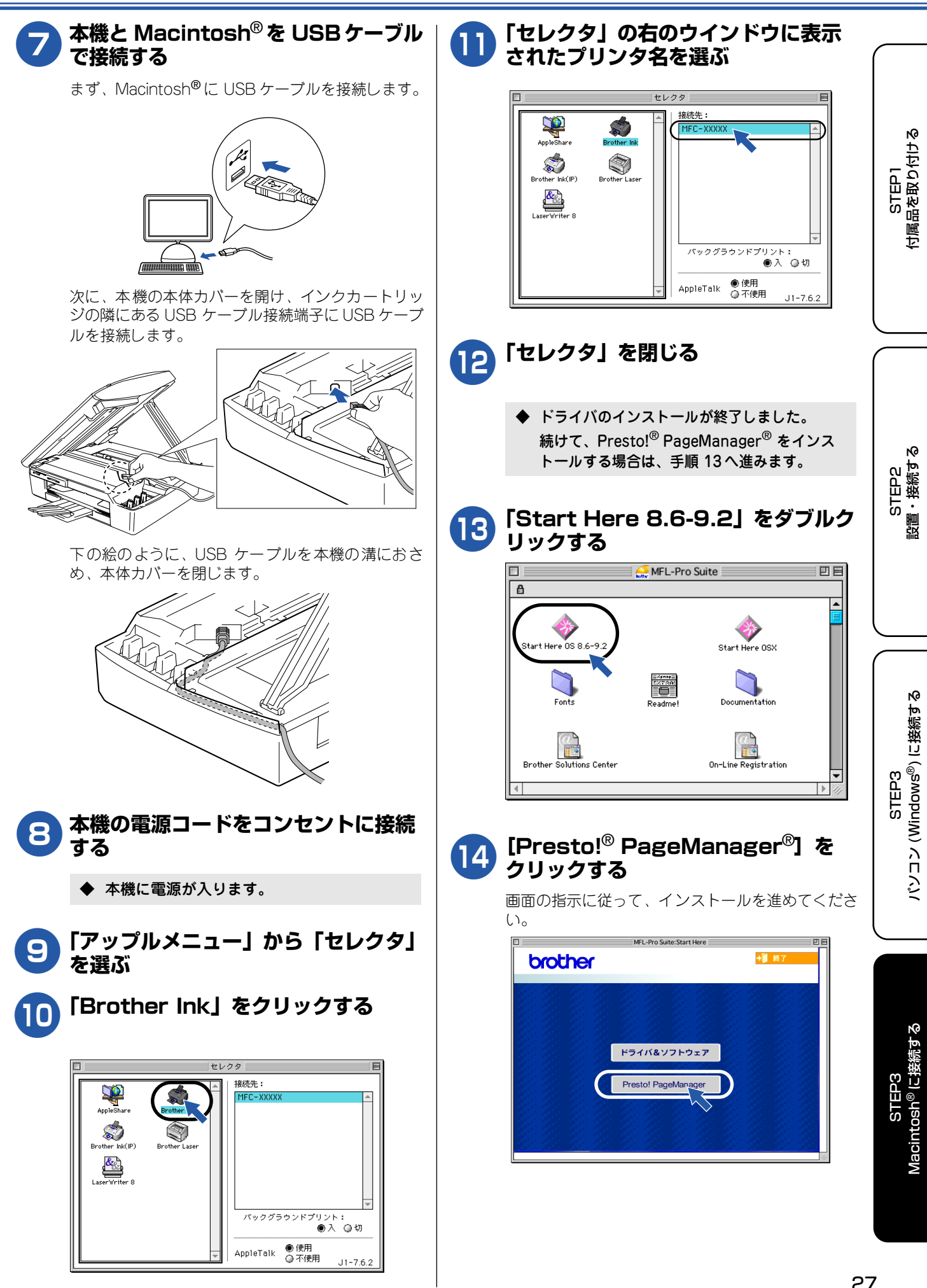

## <span id="page-28-0"></span>**Mac OS X 10.2.4 以降の場合**

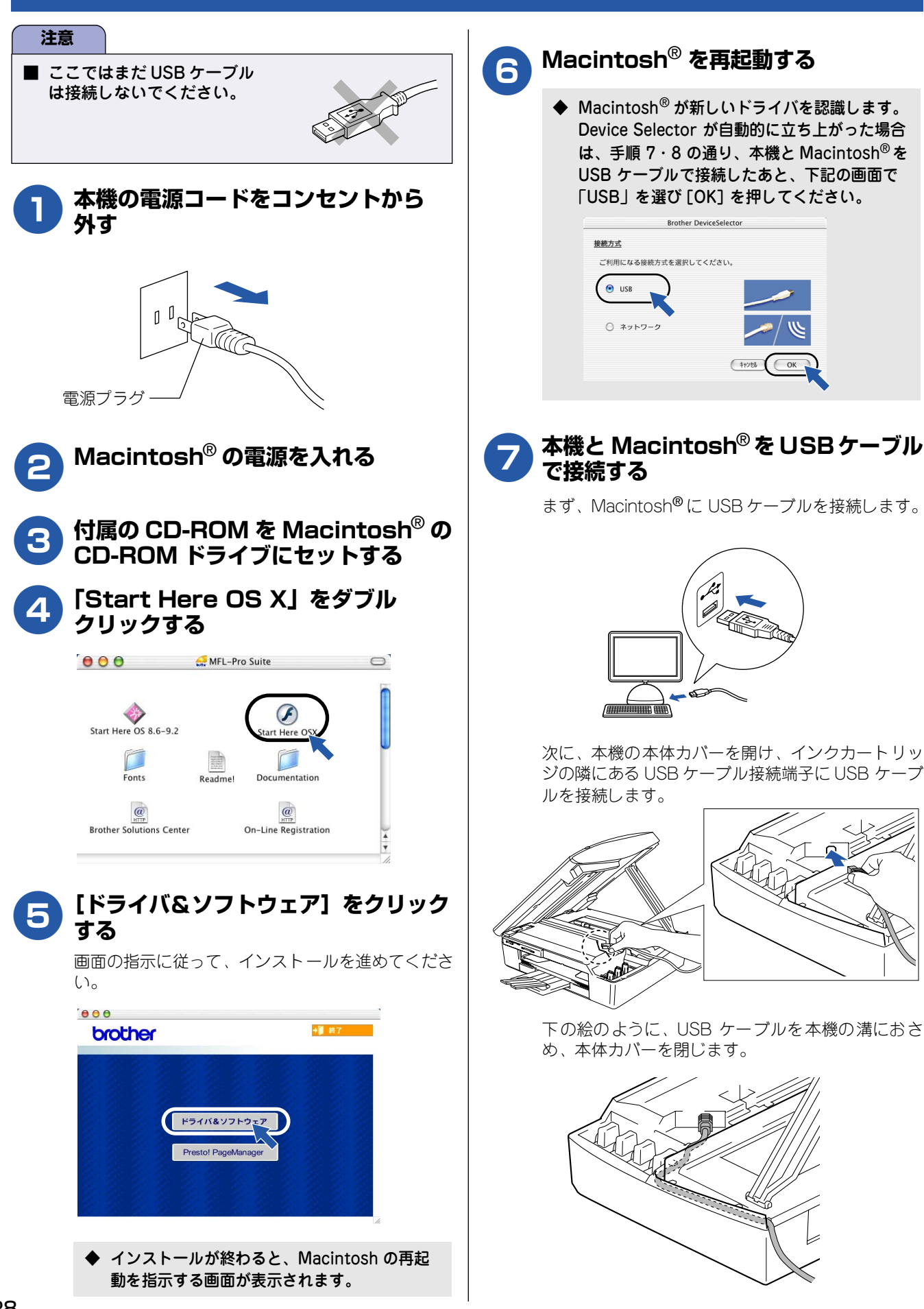

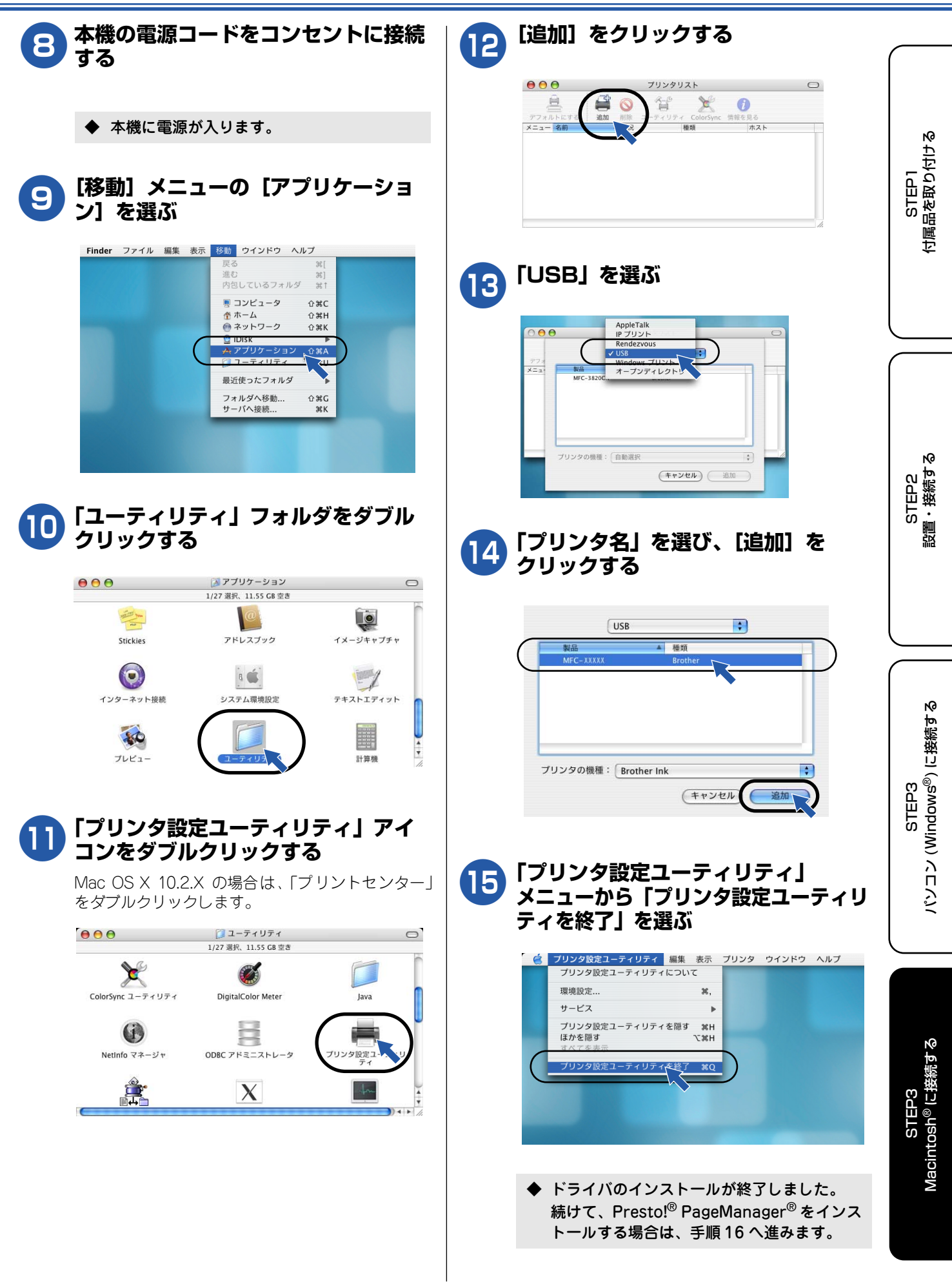

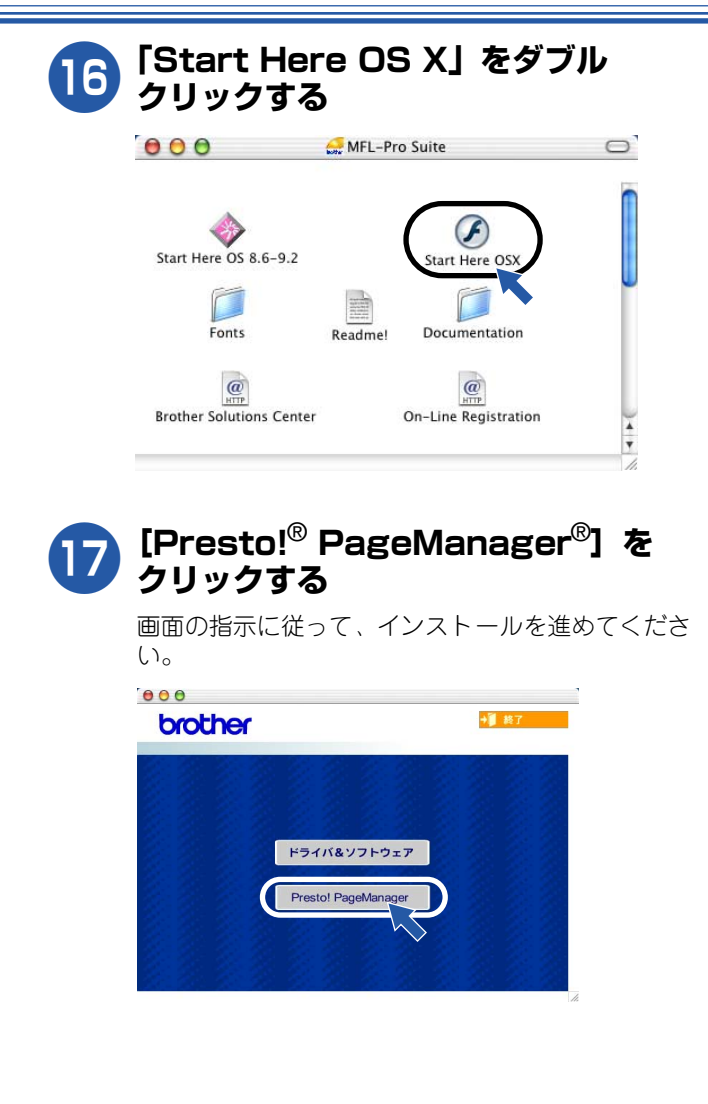

## <span id="page-31-0"></span>**この続きは…**

ここまでの操作で、本機を使用するための準備が終了しました。本機をお使いいただくときは、目的に合わせて 必要な取扱説明書をよくお読みいただき、正しくお使いください。

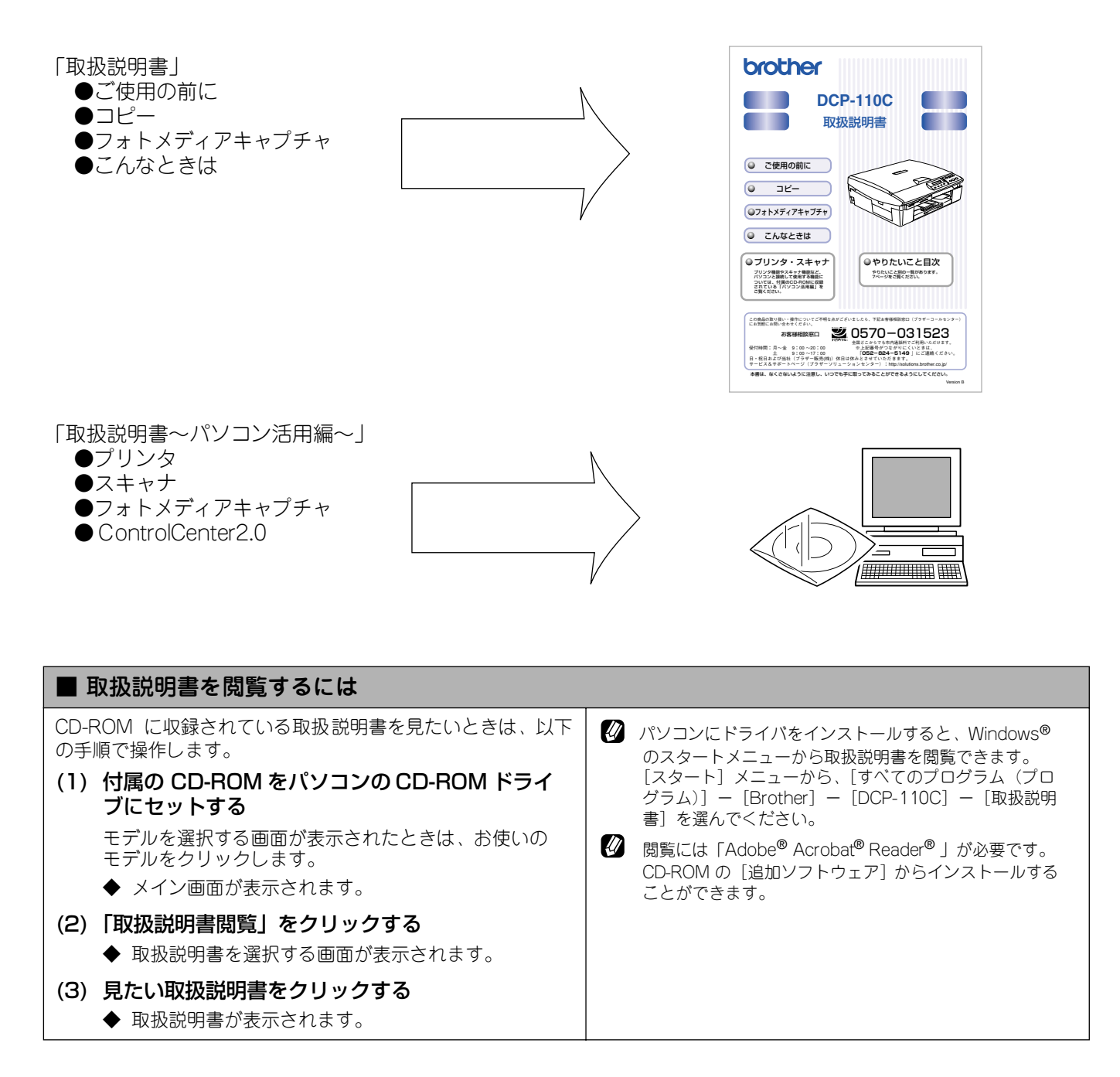

### <span id="page-32-0"></span>**オプション製品のご案内**

本機に、以下のオプション製品を装着することができます。

#### ■ ワイヤレスプリント/スキャンサーバー (NC-2200w)

本機を無線ネットワーク接続する機器です。無線ネットワークでつながったパソコンから、共有のプリンタ、スキャナ として本機を利用できます。ネットワークケーブル(LAN ケーブル)で接続する必要がないため、配線を気にせずに使 用できます。

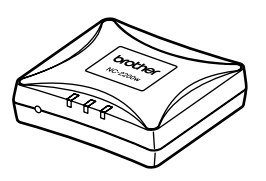

ご利用いただける OS は、Windows® 98/98SE/Me/2000/XP、Mac OS® X10.2.4 以降です。

#### <span id="page-32-1"></span>**消耗品**

■ インクカートリッジ

インクが残り少なくなったら、以下のインクカートリッジをお買い求めください。

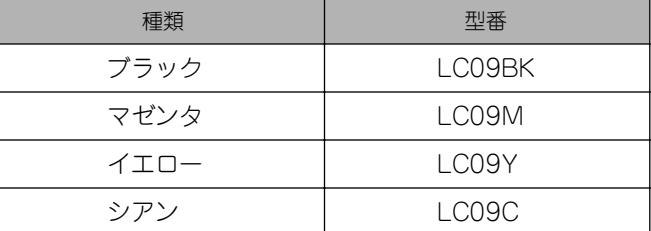

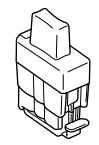

インクカートリッジは、ご注文シートを使ってダイレクトクラブでご購入いただけます。(取扱説明書 80 ページ)

### <span id="page-32-2"></span>**専用紙・推奨紙**

印刷品質維持のため、下記の弊社純正の専用紙をご利用になることをお勧めします。

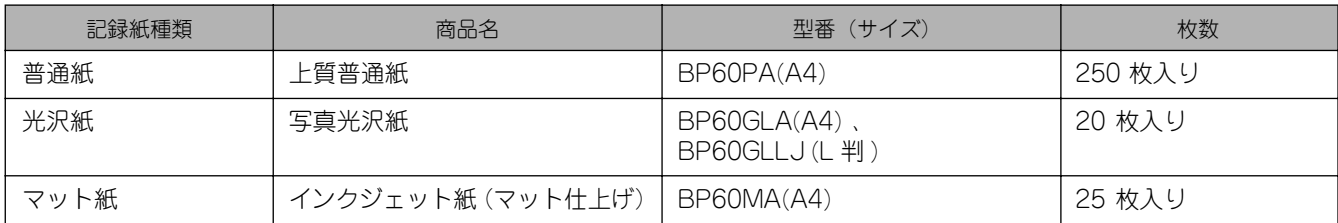

また、OHP フィルムは以下の推奨品をお使いください。 ・ Transparency 3M Transparency Film(型番:CG3410)

専用紙は、ご注文シートを使ってダイレクトクラブでご購入いただけます。(取扱説明書 80 ページ)

## <span id="page-33-0"></span>**アフターサービスのご案内**

この度は本製品をお買い上げいただきまして誠にありがとうございます。ご愛用いただきます製品が、安心して ご使用いただけますよう下記窓口を設置しております。ご不明な点、もしくはお問い合わせなどございましたら 下記までご連絡ください。その際、ディスプレイにどのような表示が出ているかなどをおたずねいたしますので、 あらかじめご確認いただけますと助かります。

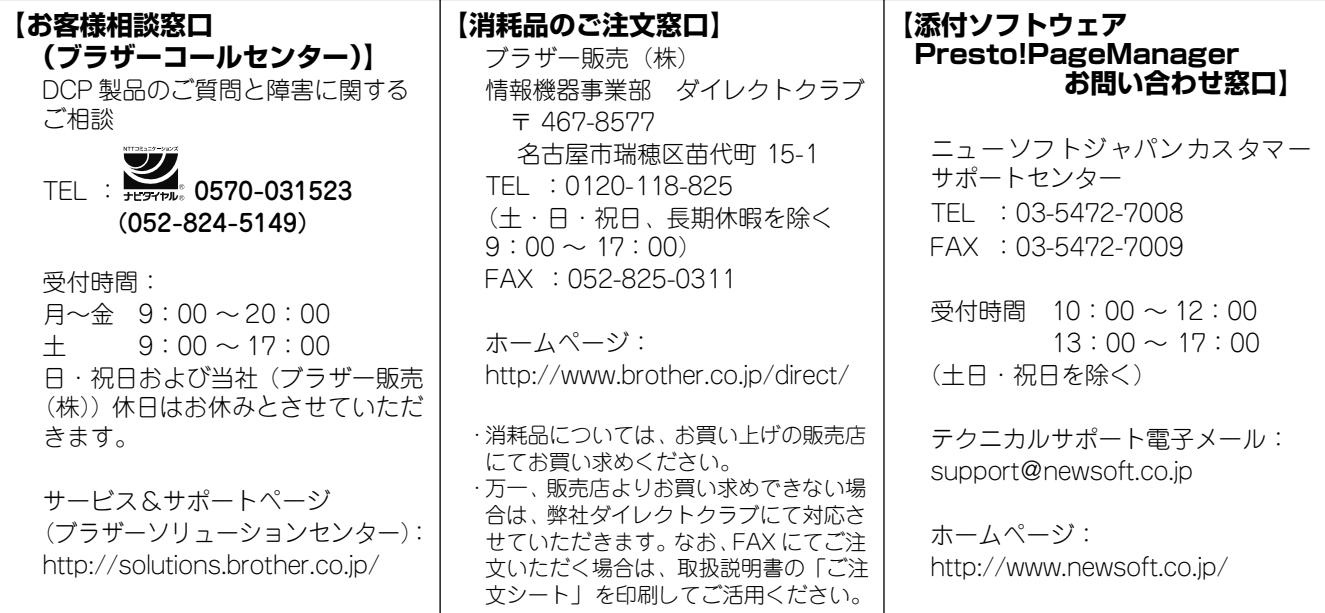

※ 取扱説明書に乱丁、落丁があったときは、「お客様相談窓口(ブラザーコールセンター)0570-031523」にご連絡ください。

## <span id="page-33-1"></span>**商標について**

本文中では、OS 名称を略記しています。

Windows® 98 の正式名称は、Microsoft® Windows® 98 operating system です。 Windows® 98SE の正式名称は、Microsoft® Windows® 98 Second Edition operating system です。 Windows<sup>®</sup> 2000 Professional の正式名称は、Microsoft<sup>®</sup> Windows<sup>®</sup> 2000 Professional operating system です。 (本文中では Windows® 2000 と表記しています。) Windows<sup>®</sup> Me の正式名称は、Microsoft<sup>®</sup> Windows<sup>®</sup> Millennium Edition operating system です。 Windows® XP の正式名称は、Microsoft® Windows® XP operating system です。 Microsoft 、Windows は、米国 Microsoft Corporation の米国およびその他の国における登録商標です。 Apple 、Macintosh は、アップルコンピュータ社の商標です。 Adobe、Photoshop は Adobe Systems Incorporated(アドビシステムズ社)の商標です。 Presto! PageManager は、NewSoft Technology Corp. の登録商標です。 Pentium は、Intel Corporation の登録商標です。 本書に記載されているその他の会社名および製品名は、各社の商標または登録商標です。 本製品は日本国内のみでのご使用となりますので、海外でのご使用はお止めください。海外で使用されている電源が本製

品に適切でない恐れがあります。海外で本製品をご使用になりトラブルが発生した場合、当社は一切の責任を負いかねま す。また、保証の対象とはなりませんのでご注意ください。

These machines are made for use in Japan only. We can not recommend using them overseas because the power requirements of your machine may not be compatible with the power available in foreign countries. Using Japan models overseas is at your own risk and will void your warranty.

● お買い上げの際、販売店でお渡しする保証書は大切に保存してください。

● 本製品の補修用性能部品の最低保有期間は製造打切後 5 年です。

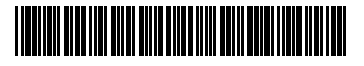

 $LF5563001@$ Printed in China